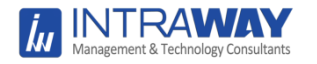

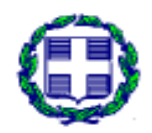

ΕΛΛΗΝΙΚΗ ΔΗΜΟΚΡΑΤΙΑ ΥΠΟΥΡΓΕΙΟ ΟΙΚΟΝΟΜΙΑΣ ΚΑΙ ΑΝΑΠΤΥΞΗΣ ΕΙΔΙΚΗ ΓΡΑΜΜΑΤΕΙΑ ΔΙΑΧΕΙΡΙΣΗΣ ΤΟΜΕΑΚΩΝ Ε.Π. ΤΟΥ ΕΥΡΩΠΑΪΚΟΥ ΚΟΙΝΩΝΙΚΟΥ ΤΑΜΕΙΟΥ ΕΙΔΙΚΗ ΥΠΗΡΕΣΙΑ ΔΙΑΧΕΙΡΙΣΗΣ Ε.Π. «ΜΕΤΑΡΡΥΘΜΙΣΗ ΔΗΜΟΣΙΟΥ ΤΟΜΕΑ»

**«Αξιολόγηση της εφαρμογής και αποτελεσματικότητας του Σχεδίου Στρατηγικής Επικοινωνίας του ΕΠ ΜΔΤ» με Κωδικό ΟΠΣ 5002814**

**Προϋπολογισμός:** 9.920,00€ **Σύμβαση:** 17/4/2018

**Παραδοτέο Π3 : «Εργαλείο άντλησης στοιχείων και παρακολούθησης των δεικτών Δημοσιότητας των πράξεων του Ε.Π.»**

**Έκδοση 1 η**

**Αύγουστος 2018**

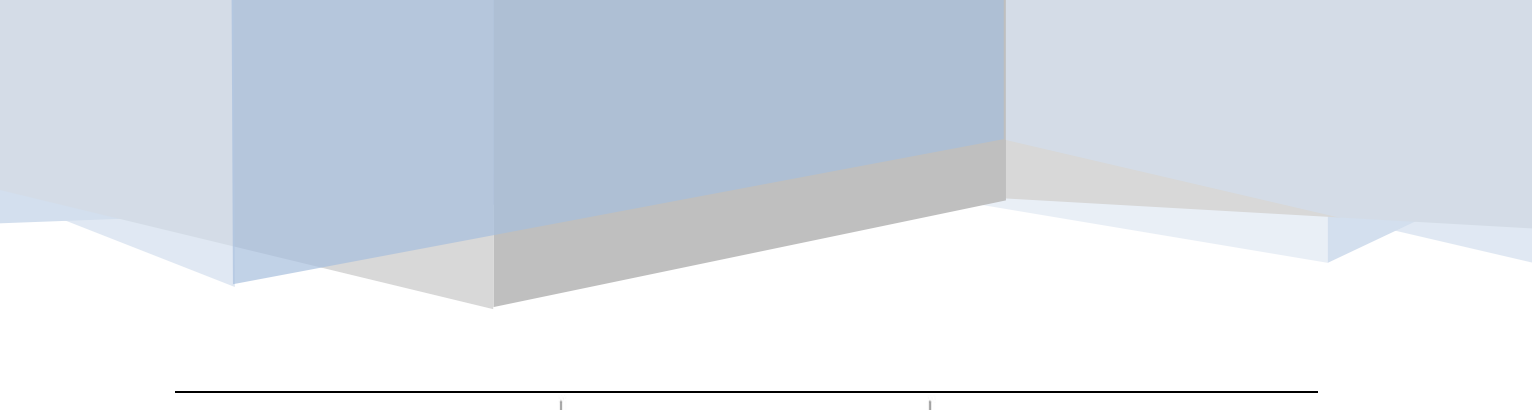

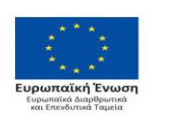

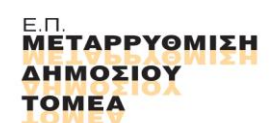

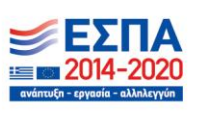

Με τη συγχρηματοδότηση της Ελλάδας και της Ευρωπαϊκής Ένωσης

Σελ. **1** από **46**

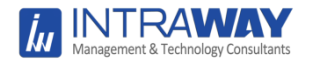

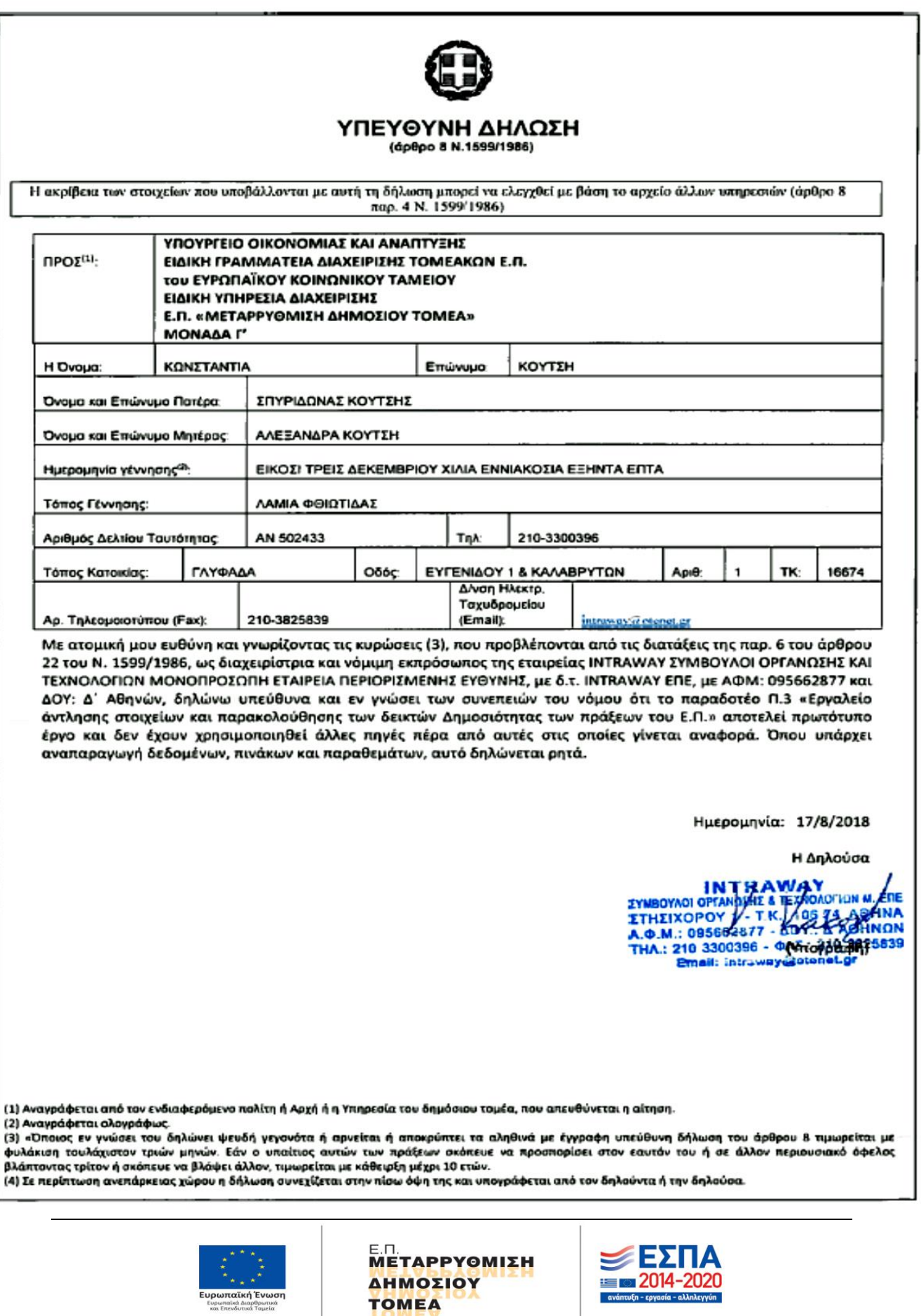

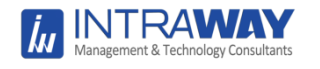

# **Περιεχόμενα**

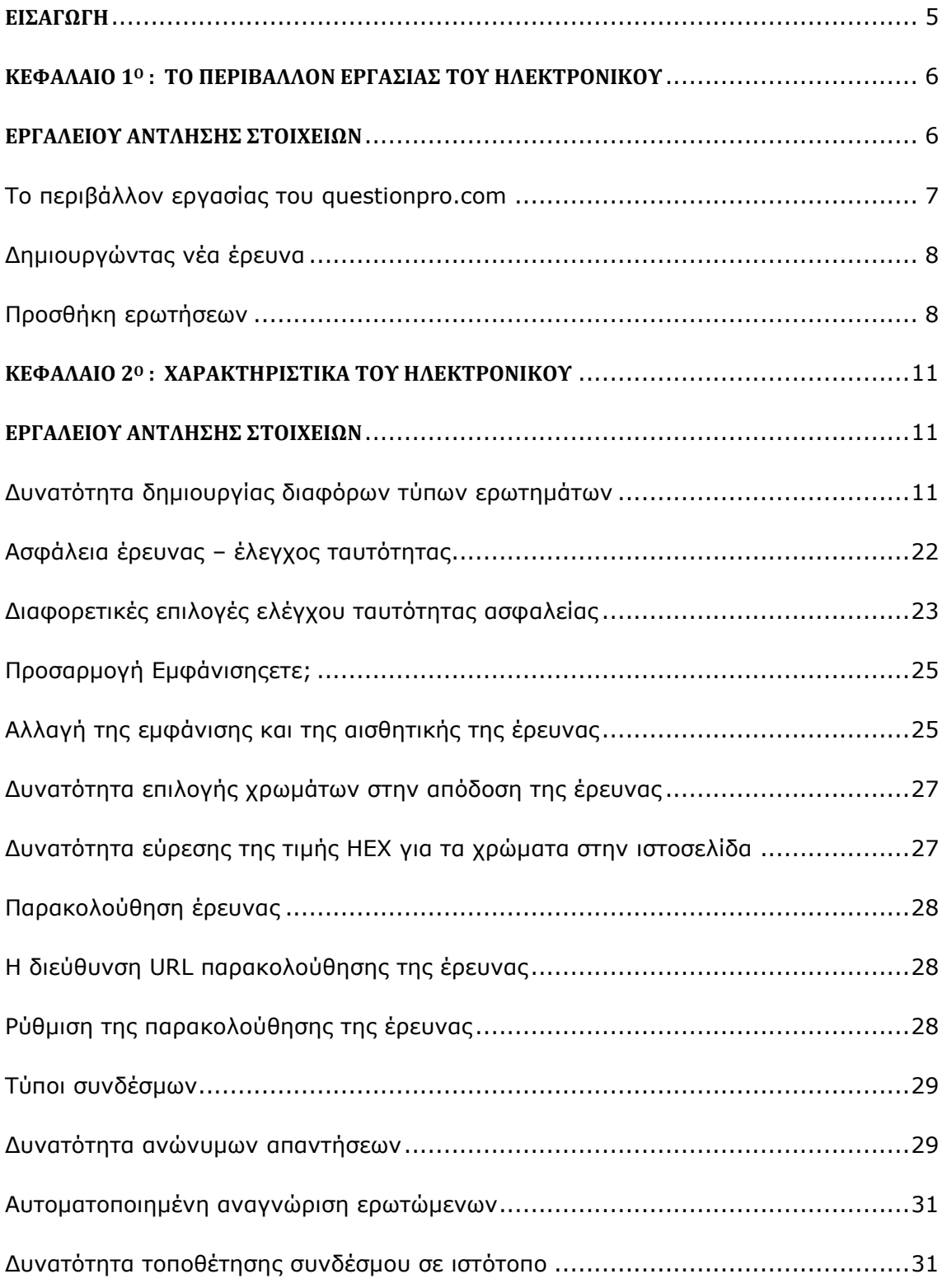

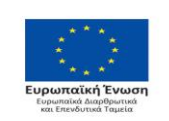

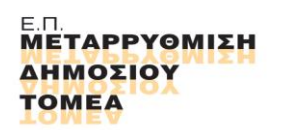

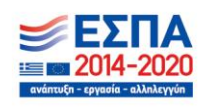

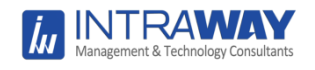

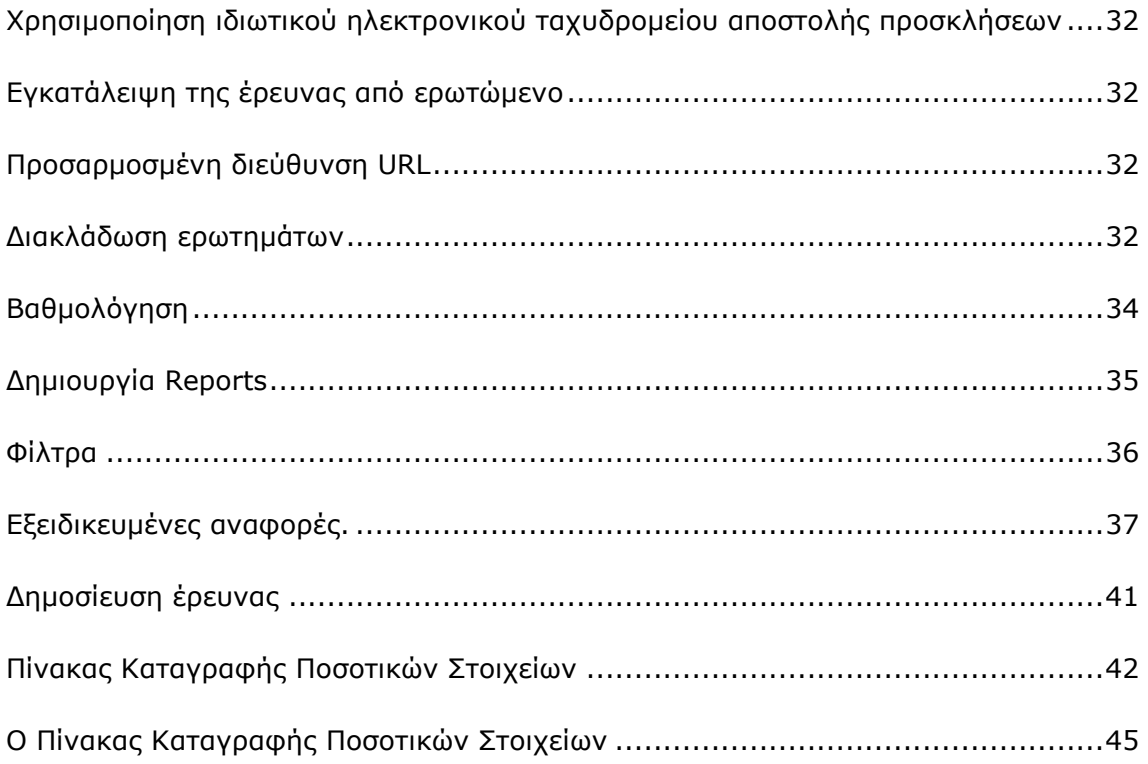

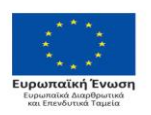

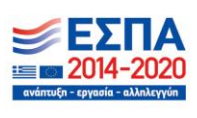

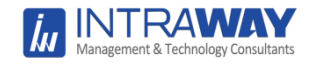

## <span id="page-4-0"></span>**ΕΙΣΑΓΩΓΗ**

Το Παραδοτέο **Π.3 «Εργαλείο άντλησης στοιχείων και παρακολούθησης των δεικτών Δημοσιότητας των πράξεων του Ε.Π.»** εκπονήθηκε στο πλαίσιο του έργου *"Αξιολόγηση της εφαρμογής και αποτελεσματικότητας του Σχεδίου Στρατηγικής Επικοινωνίας του ΕΠ ΜΔΤ"* με ημερομηνία υπογραφής την 17/4/2018, μεταξύ της *Ειδικής Υπηρεσίας Διαχείρισης (ΕΥΔ) του Ε.Π. «Μεταρρύθμιση Δημόσιου Τομέα*  (Αναθετουσα Αρχή)*,* και της *INTRAWAY ΕΠΕ* (Σύμβουλος Αξιολόγησης).

Η συγκεκριμένη ειδική εφαρμογή άντλησης στοιχείων και παρακολούθησης των δεικτών δημοσιότητας των πράξεων του Ε.Π. ΜΔΤ έχει δυνατότητες δημιουργίας και σχεδίασης ερωτηματολογίων, διαδικτυακής συμπλήρωσης και υποβολής των ερωτηματολογίων από τους ερωτώμενους, δημιουργίας βάσης δεδομένων και στατιστικής επεξεργασίας των απαντήσεων. Επίσης, παρέχεται η δυνατότητα καταγραφής του IP όσων απαντούν ώστε το κάθε απαντημένο ερωτηματολόγιο να είναι μοναδικό για την εξασφάλιση της εγκυρότητας της έρευνας..

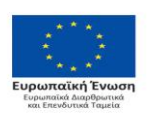

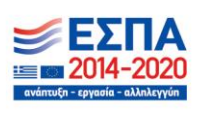

# <span id="page-5-1"></span><span id="page-5-0"></span>**ΚΕΦΑΛΑΙΟ 1<sup>Ο</sup> : ΤΟ ΠΕΡΙΒΑΛΛΟΝ ΕΡΓΑΣΙΑΣ ΤΟΥ ΗΛΕΚΤΡΟΝΙΚΟΥ ΕΡΓΑΛΕΙΟΥ ΑΝΤΛΗΣΗΣ ΣΤΟΙΧΕΙΩΝ**

**INTRAV** 

Όσον αφορά τη δημιουργία και σχεδίαση των ερωτηματολογίων, παρέχεται η δυνατότητα δημιουργίας του σχετικού ερωτηματολογίου βάσει του ερευνώμενου αντικειμένου, υποστηρίζονται πολλαπλοί τύποι ερωτήσεων όπως : προεπιλεγμένων απαντήσεων – πολλαπλές – ιεραρχικές - συγκεκριμένου πλήθους απαντήσεων (π.χ. μέχρι 3 απαντήσεις) - αξιολόγησης (π.χ. κλιμακούμενες από 1 έως 10), - δυνατότητα ομαδοποίησης των ερωτήσεων (δημιουργία κατηγοριών), με κριτήρια που θέτει ο σχεδιαστής, καθώς και καθορισμός σχέσεων μεταξύ των κατηγοριών (ίδια κατηγορία ή υποκατηγορία), η αυτόματη επιλογή επόμενης ερώτησης ανάλογα με το περιεχόμενο απαντήσεων προηγουμένων ερωτήσεων (π.χ. εάν η απάντηση στην ερώτηση 3 είναι "Όχι", αυτή οδηγεί αυτόματα στην ερώτηση 7 και οι ερωτήσεις 4, 5 και 6 είναι απενεργοποιημένες - Flow Control - έλεγχος απαντήσεων με δυναμικά κριτήρια καθοριζόμενα από τον σχεδιαστή του ερωτηματολογίου (Validation Control) - δυνατότητα συσχέτισης της τρέχουσας ερώτησης με προηγούμενες απαντήσεις του ερωτώμενου σε παρεμφερείς ή σχετιζόμενες ερωτήσεις ώστε ο ερευνητής (agent) να είναι σε θέση να ανατρέχει στις προηγούμενες ερωτήσεις και να βλέπει, να ελέγχει ή ακόμα και να διορθώνει, εάν αυτό είναι απαραίτητο, τις απαντήσεις του ερωτώμενου (Συσχετίσεις).

Αναφορικά με τη συμπλήρωση των ερωτηματολογίων, το ήδη διαμορφωμένο ερωτηματολόγιο εμφανίζεται στην οθόνη των εξουσιοδοτημένων για τη συγκεκριμένη έρευνα χρηστών (agents). Ο χρήστης πληκτρολογεί τις απαντήσεις οι οποίες καταχωρούνται στη βάση δεδομένων. Η Βάση Δεδομένων που θα έχει δημιουργηθεί, υποδέχεται την εισαγωγή των απαντήσεων των ερωτώμενων. Κάθε ένα συμπληρωμένο ερωτηματολόγιο καταχωρείται στη βάση. Οι απαντήσεις ταξινομούνται βάσει του σχεδιασμού των ερωτηματολογίων. Επιπλέον, παρέχεται ενσωματωμένη βασική επεξεργασία των ερωτηματολογίων (παραγωγή βασικών

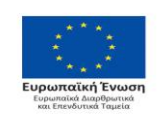

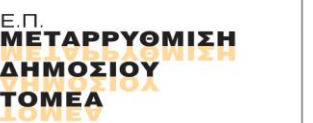

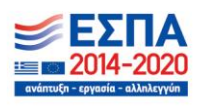

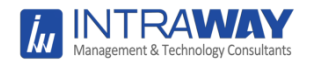

περιγραφικών στατιστικών) και δυνατότητα εξαγωγής των δεδομένων (export) για περαιτέρω επεξεργασία σε αρχείο αναγνώσιμο από SPSS και MS Excel.

#### <span id="page-6-0"></span>**Το περιβάλλον εργασίας του questionpro.com**

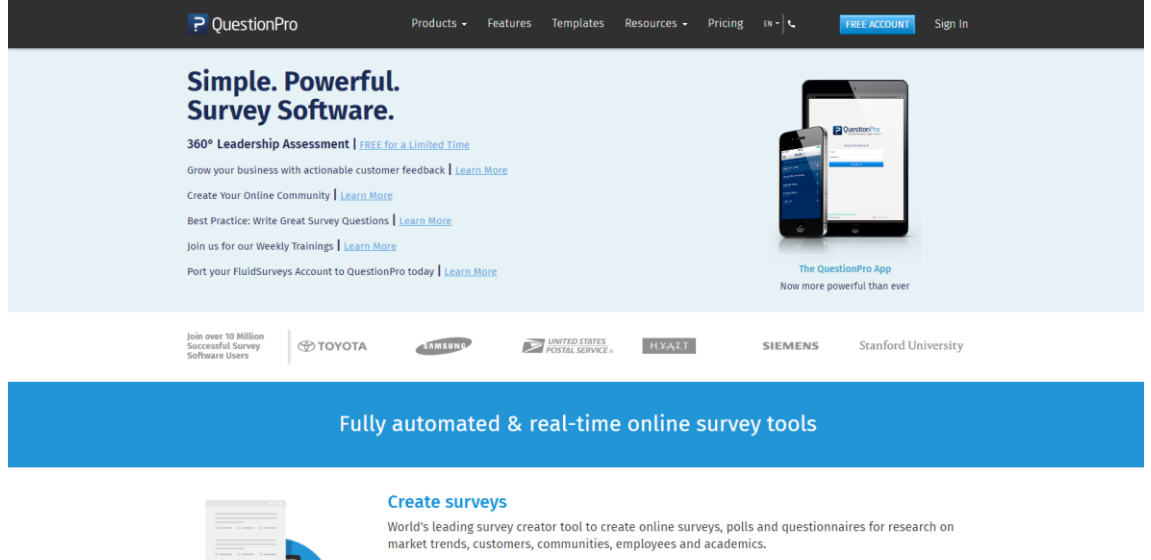

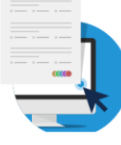

- . Make quick surveys with 80+ ready made standard and advanced Survey Question Types.
- Access the World's largest library of  $300+$  questionnaires & survey templates.
- · Professional survey themes, designs and full customizations.

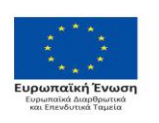

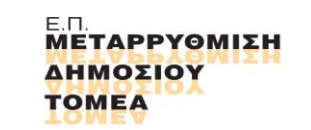

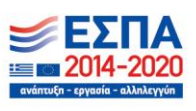

O

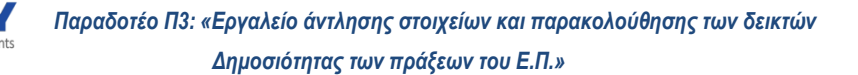

#### <span id="page-7-0"></span>**Δημιουργώντας νέα έρευνα**

**INTRAV** 

Νέα έρευνα από την αρχή: Η έρευνα μπορεί να δημιουργθεί από την αρχή χρησιμοποιώντας τις ερωτήσεις ή / και τους τύπους ερωτήσεων που είναι άμεσα διαθέσιμα μέσα στην πλατφόρμα QuestionPro

Εισαγωγή εγγράφου word: Μπορεί να σχεδιασθεί η έρευνά σε ένα έγγραφο word και στη συνέχεια να ανεβεί στο σύστημα. Θα χρειαστεί να ακολουθηθεί συγκεκριμένη σύνταξη.

Χρήση υπάρχοντος προτύπου έρευνας: Το QuestionPro παρέχει διαθέσιμα πρότυπα με προκαθορισμένες ερωτήσεις. Μπορεί να επιλεγεί η κατηγορία ανάλογα με την εκάστοτε περίπτωση.

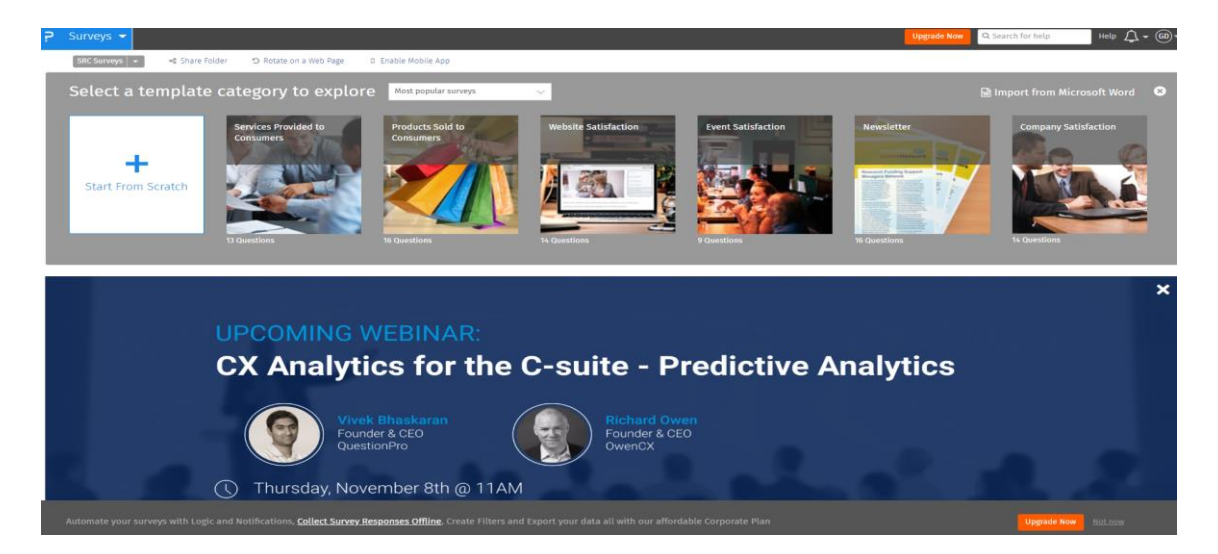

#### <span id="page-7-1"></span>**Προσθήκη ερωτήσεων**

Όταν δημιουργηθεί μια έρευνα, κάνοντας κλικ στο κουμπί Προσθήκη ερωτήματος ανοίγει το περιβάλλον ορισμού του τύπου ερωτήματος.

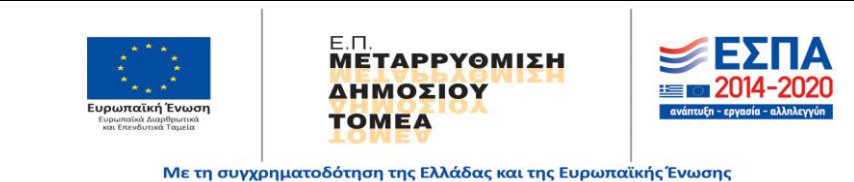

Σελ. **8** από **46**

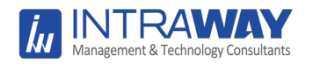

*Παραδοτέο Π3: «Εργαλείο άντλησης στοιχείων και παρακολούθησης των δεικτών Δημοσιότητας των πράξεων του Ε.Π.»*

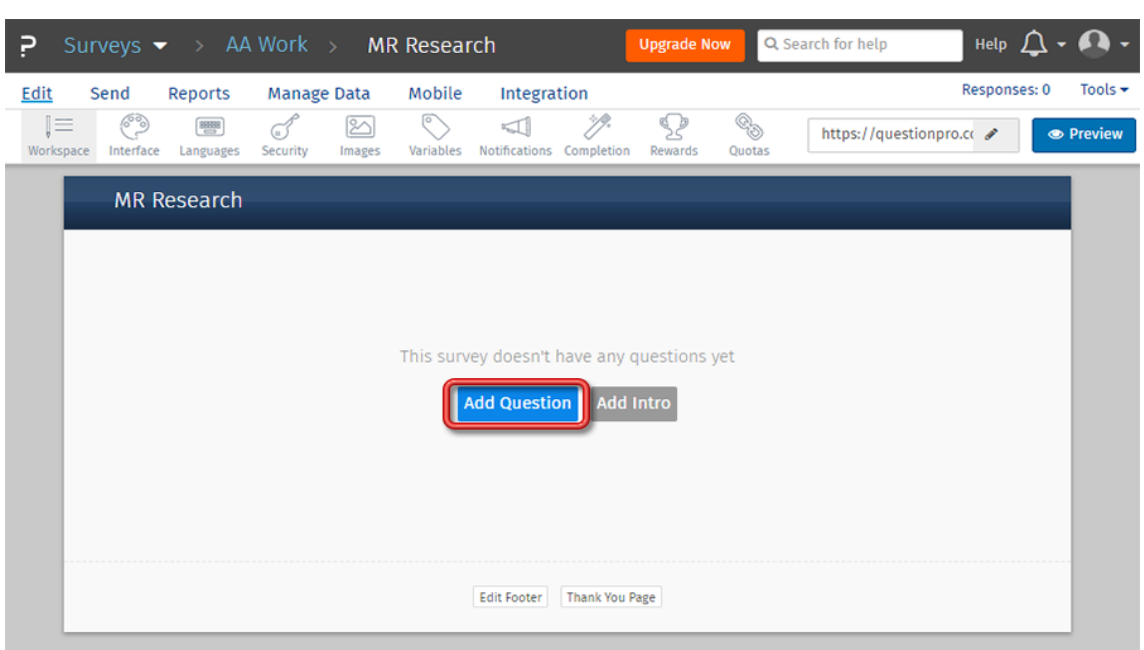

Στο επόμενο βήμα επιλέγεται ο τύπος ερωτήματος από τη Βασική, την Προχωρημένη ή την επιλογή Βιβλιοθήκη. Στη συνέχεια θα φανεί η προεπισκόπηση του τύπου ερωτήματος στο δεξιό τμήμα του παραθύρου.

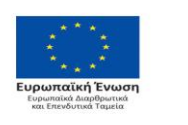

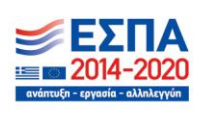

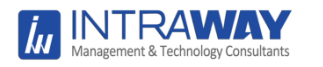

*Παραδοτέο Π3: «Εργαλείο άντλησης στοιχείων και παρακολούθησης των δεικτών Δημοσιότητας των πράξεων του Ε.Π.»*

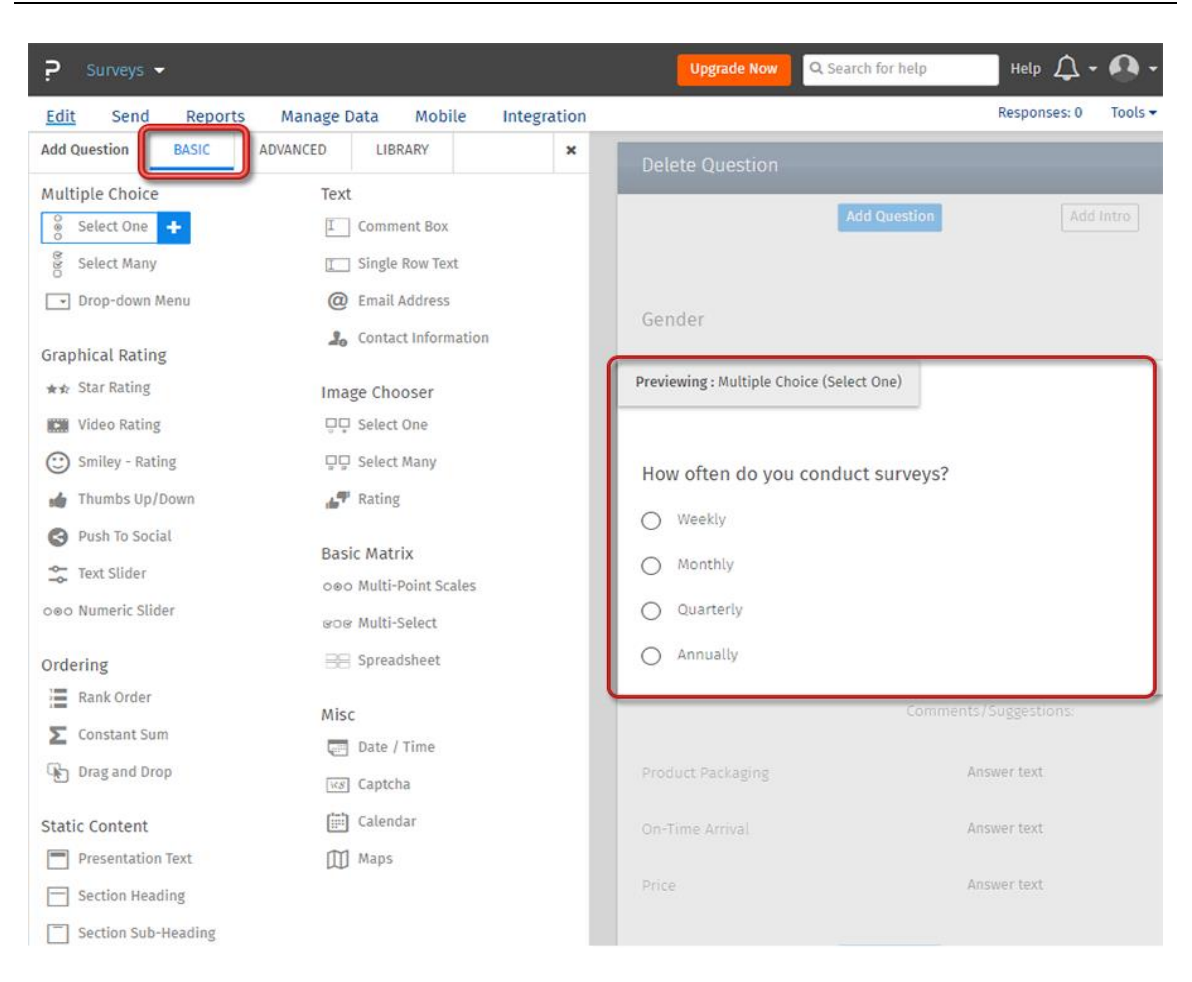

Μετά την οριστικοποίηση η ερώτηση θα προστεθεί στην έρευνα.

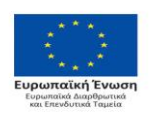

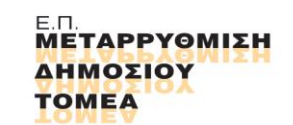

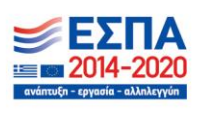

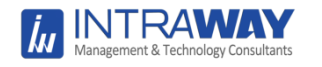

# <span id="page-10-1"></span><span id="page-10-0"></span>**ΚΕΦΑΛΑΙΟ 2<sup>Ο</sup> : ΧΑΡΑΚΤΗΡΙΣΤΙΚΑ ΤΟΥ ΗΛΕΚΤΡΟΝΙΚΟΥ ΕΡΓΑΛΕΙΟΥ ΑΝΤΛΗΣΗΣ ΣΤΟΙΧΕΙΩΝ**

### <span id="page-10-2"></span>**Δυνατότητα δημιουργίας διαφόρων τύπων ερωτημάτων**

To Ηλεκτρονικό Εργαλείο questionpro.com παρέχει τη δυνατότητα δημιουργίας των

εξής τύπων ερωτημάτων:

- [Multiple Choice Single Answer](https://www.questionpro.com/help/multiple-choice-select-one.html)
- [Multiple Choice Multiple Answer Question Type](https://www.questionpro.com/help/multiple-choice-select-many.html)
- [Multiple choice: Drop down](https://www.questionpro.com/help/drop-down-question.html)
- [Comment Box | Open Ended Text](https://www.questionpro.com/help/comment-box-question-type.html)
- Text question- [Single Row Text](https://www.questionpro.com/help/single-row-text-question.html)
- Text question- [Numeric Text Box](https://www.questionpro.com/help/numeric-text-box-question.html)
- [Text question-](https://www.questionpro.com/help/email-address-question.html) Email address
- [Contact Information \(Open Ended Text\)](https://www.questionpro.com/help/open-ended-contact-information.html)
- [Star Rating Question Type](https://www.questionpro.com/help/star-rating-question-type.html)
- [Text Slider](https://www.questionpro.com/help/text-slider-question.html)
- [Push to Social Question](https://www.questionpro.com/help/push-to-social-question.html)
- [Smiley Question Types setup?](https://www.questionpro.com/help/smiley-question-type.html)
- [Matrix Table: Multi-Point Scales](https://www.questionpro.com/help/matrix-multipoint-scale-question.html)
- [Matrix Table: Check Box Multi select](https://www.questionpro.com/help/matrix-checkbox-multiselect-question.html)
- [Matrix Table: Spreadsheet](https://www.questionpro.com/help/martix-spreadsheet-question.html)
- [Side-By-Side matrix](https://www.questionpro.com/help/side-by-side-matrix-question-type.html)
- [Rank Order](https://www.questionpro.com/help/67.html)
- [Constant Sum Question Type](https://www.questionpro.com/help/constant-sum-question-type.html)
- [Drag and Drop Rank Order Question Setup](https://www.questionpro.com/help/drag-and-drop-question-type.html)
- [Image question](https://www.questionpro.com/help/image-question.html)
- [Presentation text question](https://www.questionpro.com/help/presentation-text-question-type.html)
- [Section Heading | Page Heading type question](https://www.questionpro.com/help/section-heading-question-type.html)
- [Section Sub-Heading | Page Heading type question](https://www.questionpro.com/help/section-sub-heading-question.html)
- [Date and Time question](https://www.questionpro.com/help/data-and-time-question-type.html)
- [Captcha](https://www.questionpro.com/help/captcha-question.html)
- [Calendar Question](https://www.questionpro.com/help/calendar-question.html)
- [Interactive Maps](https://www.questionpro.com/help/maps-question-type.html)
- [Net Promoter Score Question Type -](https://www.questionpro.com/help/net-promoter-score-question-type.html) How to?
- Van Westendorp [Price Sensitivity Question Type](https://www.questionpro.com/help/van-westendorp-price-sensitivity-question-type.html)
- [Reference Data question](https://www.questionpro.com/help/reference-data-question-type.html)
- [Lookup Table Question](https://www.questionpro.com/help/lookup-table-question.html)
- [Multi-tier lookup table question](https://www.questionpro.com/help/multi-tier-lookup-table-question-type.html)
- [Store locator](https://www.questionpro.com/help/store-locator.html)
- [TubePulse™](https://www.questionpro.com/help/tubepulse-report.html)
- [Video Question](https://www.questionpro.com/help/video-question.html)

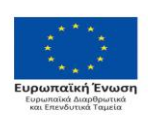

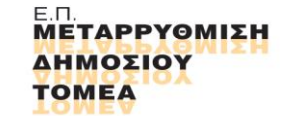

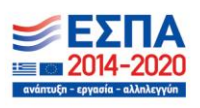

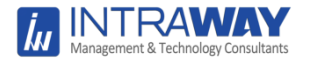

- [Heat Map Analysis/ Question Type](https://www.questionpro.com/help/heatmap-question-type.html)
- [HotSpot Image Testing](https://www.questionpro.com/help/hotspot-image-testing-question.html)
- [Maximum difference scaling | Max-Diff](https://www.questionpro.com/help/max-diff.html)
- [Conjoint Analysis \(Discrete Choice Module\) Designs](https://www.questionpro.com/help/conjoint-analysis-designs.html)
- [SurveyPocket Signature Feature](https://www.questionpro.com/help/attach-upload-file-question-type.html)
- QR Code [Like/Dislike](https://www.questionpro.com/help/qr-code-like-dislike-question.html)
- [Stop Watch](https://www.questionpro.com/help/stop-watch-question.html)
- [Randomizer Question](https://www.questionpro.com/help/randomizer-question.html)
- [Scoring Engine Syntax Reference](https://www.questionpro.com/help/custom-scripting.html)
- [Complex Grid | Flex Matrix -](https://www.questionpro.com/help/flex-matrix.html) How To?
- [Custom Numeric Data / Smart Number Validator](https://www.questionpro.com/help/custom-numeric-data.html)
- [Setting up Facebook authentication for a survey](https://www.questionpro.com/help/facebook-authentication.html)

[Πολλαπλή επιλογή \(Επιλογή ενός\)](https://translate.googleusercontent.com/translate_c?depth=1&hl=en&rurl=translate.google.com&sl=auto&sp=nmt4&tl=el&u=http://www.questionpro.com/help/472.html&xid=25657,15700022,15700124,15700149,15700186,15700191,15700201,15700214,15700230&usg=ALkJrhios-aC5A6bmnaQHXX8FNV1_PlueA) : Πολλαπλή επιλογή (Επιλογή ενός): Αυτή είναι μια ερώτηση επιλογής με πολλαπλές επιλογές. Τα κουμπιά (radio buttons) χρησιμοποιούνται για ερωτήσεις τύπου απλής επιλογής. Ο προορισμός επιλογής απάντησης μπορεί να είναι είτε κάθετος (προεπιλεγμένη ρύθμιση) είτε οριζόντιος.

## How often do you conduct surveys?

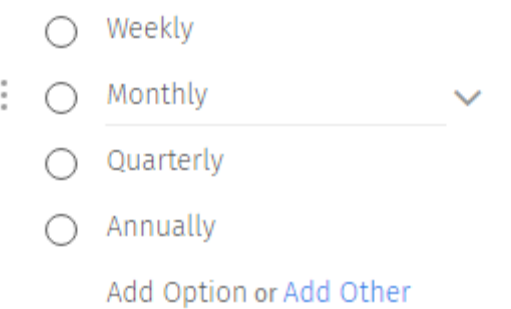

[Πολλαπλή επιλογή \(Επιλογή πολλών\)](https://translate.googleusercontent.com/translate_c?depth=1&hl=en&rurl=translate.google.com&sl=auto&sp=nmt4&tl=el&u=http://www.questionpro.com/help/473.html&xid=25657,15700022,15700124,15700149,15700186,15700191,15700201,15700214,15700230&usg=ALkJrhjoxHWsghRhKOj3eEJnLUkmKAnt4w) : Αυτή είναι μια ερώτηση πολλαπλών επιλογών. Τα πλαίσια ελέγχου χρησιμοποιούνται για ερωτήσεις πολλαπλών τύπων. Ο προορισμός επιλογής απάντησης μπορεί να είναι είτε κάθετος (προεπιλεγμένη ρύθμιση) είτε οριζόντιος.

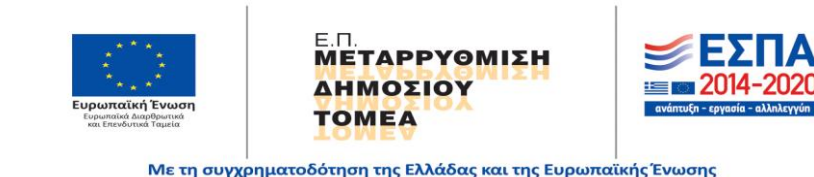

Σελ. **12** από **46**

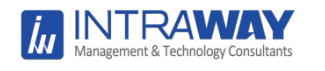

What types of credit cards do you have (Select all that apply)? Visa  $\Box$ Mastercard **American Express** Discover  $\frac{1}{2}$  $\Box$  Diners Club Add Option or Add Other

[Drop Down Menu:](https://translate.googleusercontent.com/translate_c?depth=1&hl=en&rurl=translate.google.com&sl=auto&sp=nmt4&tl=el&u=http://www.questionpro.com/help/828.html&xid=25657,15700022,15700124,15700149,15700186,15700191,15700201,15700214,15700230&usg=ALkJrhibuhCn55gyDauGrbkmTv58aC0Fkw) Drop Down Menu: Χρησιμοποιείται ο τύπος ερώτησης drop down όταν ο αριθμός των επιλογών είναι μεγαλύτερος. Για παράδειγμα, όταν θέλετε οι χρήστες να επιλέγουν τη χώρα τους. Αντί να εμφανίζονται όλες οι επιλογές, μπορούμε απλά να τις προσθέσουμε σε ένα αναπτυσσόμενο μενού.

### How often do you conduct surveys?

Weekly Add Option or Add Other

## How often do you conduct surveys?

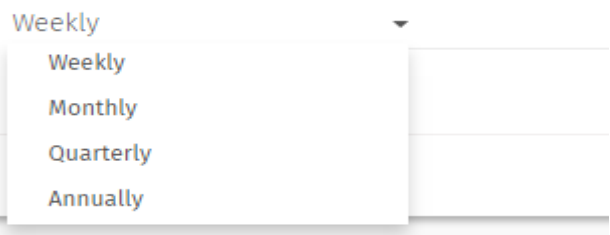

[Πλαίσιο σχολίων](https://translate.googleusercontent.com/translate_c?depth=1&hl=en&rurl=translate.google.com&sl=auto&sp=nmt4&tl=el&u=https://www.questionpro.com/help/464.html&xid=25657,15700022,15700124,15700149,15700186,15700191,15700201,15700214,15700230&usg=ALkJrhgG25DMqBMTvfg9_wnUTRqMuFwDTA) : Πρόκειται για μια ερώτηση τύπου "ανοικτού τύπου κειμένου" όπου οι χρήστες μπορούν να εισάγουν μεγάλο κείμενο.

## Comments/Suggestions:

Multiple row answer text

Add Row

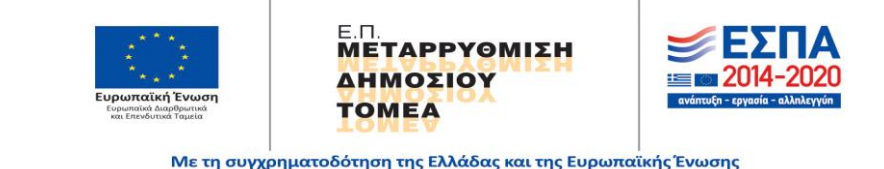

Σελ. **13** από **46**

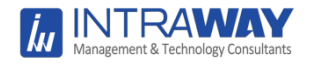

[Διεύθυνση ηλεκτρονικού ταχυδρομείου:](https://translate.googleusercontent.com/translate_c?depth=1&hl=en&rurl=translate.google.com&sl=auto&sp=nmt4&tl=el&u=http://www.questionpro.com/help/832.html&xid=25657,15700022,15700124,15700149,15700186,15700191,15700201,15700214,15700230&usg=ALkJrhiwpROUR2m61raEJe5D4kCLaurZ0g) Αυτή η ερώτηση χρησιμοποιείται για διευθύνσεις ηλεκτρονικού ταχυδρομείου. Όταν επικυρωθεί, θα γίνουν αποδεκτές μόνο έγκυρες διευθύνσεις ηλεκτρονικού ταχυδρομείου.

**Email Address** 

**Email Address** 

Add Row

[Στοιχεία επικοινωνίας](https://translate.googleusercontent.com/translate_c?depth=1&hl=en&rurl=translate.google.com&sl=auto&sp=nmt4&tl=el&u=https://www.questionpro.com/help/203.html&xid=25657,15700022,15700124,15700149,15700186,15700191,15700201,15700214,15700230&usg=ALkJrhjSvp55pqiarrVlhQaIJ50R7gZJvA) : Αυτή η ερώτηση χρησιμοποιείται για τη συλλογή βασικών πληροφοριών επικοινωνίας, όπως όνομα, επώνυμο, διεύθυνση ηλεκτρονικού ταχυδρομείου, ταχυδρομική διεύθυνση και αριθμός τηλεφώνου.

### Contact Information

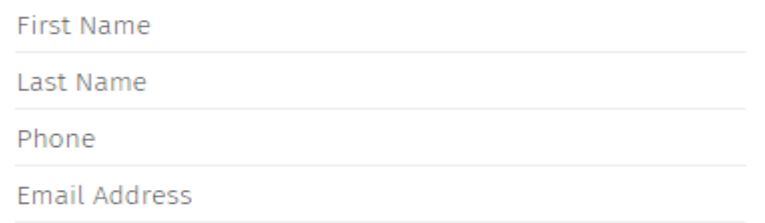

Γραφική αξιολόγηση: Οι ερωτήσεις βαθμολόγησης επιτρέπουν στους ερωτηθέντες να συγκρίνουν διαφορετικά στοιχεία χρησιμοποιώντας μια κοινή κλίμακα αξιολόγησης ή να συγκρίνουν μια λίστα στοιχείων μεταξύ τους.

[Βαθμολογία αστέρων](https://translate.googleusercontent.com/translate_c?depth=1&hl=en&rurl=translate.google.com&sl=auto&sp=nmt4&tl=el&u=https://www.questionpro.com/help/703.html&xid=25657,15700022,15700124,15700149,15700186,15700191,15700201,15700214,15700230&usg=ALkJrhiAD_xYeEJhPqESTT131btxBK--5A) : Βαθμολογήστε τις επιλογές απάντησης χρησιμοποιώντας χρυσά αστέρια.

★★★☆☆

★★☆☆☆

\*\*\*\*\*

## How satisfied are you with the following:

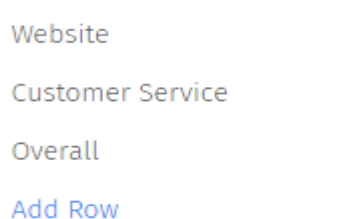

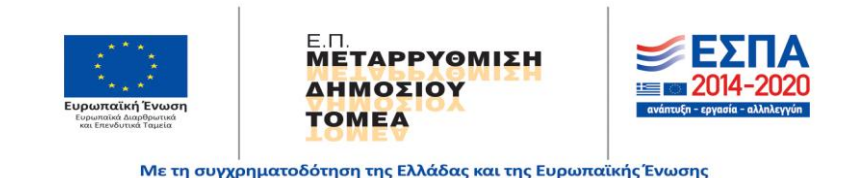

Σελ. **14** από **46**

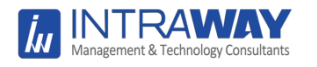

Radio [button](https://translate.googleusercontent.com/translate_c?depth=1&hl=en&rurl=translate.google.com&sl=auto&sp=nmt4&tl=el&u=https://www.questionpro.com/help/839.html&xid=25657,15700022,15700124,15700149,15700186,15700191,15700201,15700214,15700230&usg=ALkJrhjXZuFySHAzHDIevTpuKHCGhuMVKA) : Οι χρήστες μπορούν να ολισθήσουν τη γραμμή για να δείξουν την επιθυμητή προτίμηση τους

How satisfied are you with the following:

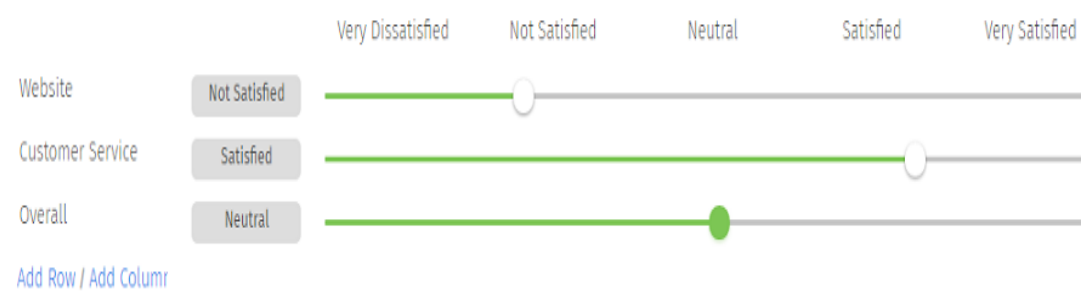

[Push to Social](https://translate.googleusercontent.com/translate_c?depth=1&hl=en&rurl=translate.google.com&sl=auto&sp=nmt4&tl=el&u=https://www.questionpro.com/help/751.html&xid=25657,15700022,15700124,15700149,15700186,15700191,15700201,15700214,15700230&usg=ALkJrhjun6lI4A7Bc5GTYXzT-rztdx08eQ) : Η ερώτηση αυτή επιτρέπει στους ερωτώμενους να αξιολογήσουν ένα στοιχείο και, ανάλογα με την αξιολόγηση, συνιστά ο ερωτώμενος να μοιραστεί την εμπειρία του μέσω κοινωνικών δικτύων, όπως το Facebook, το Twitter, το Yelp και το Google+.

How satisfied are you with the following:

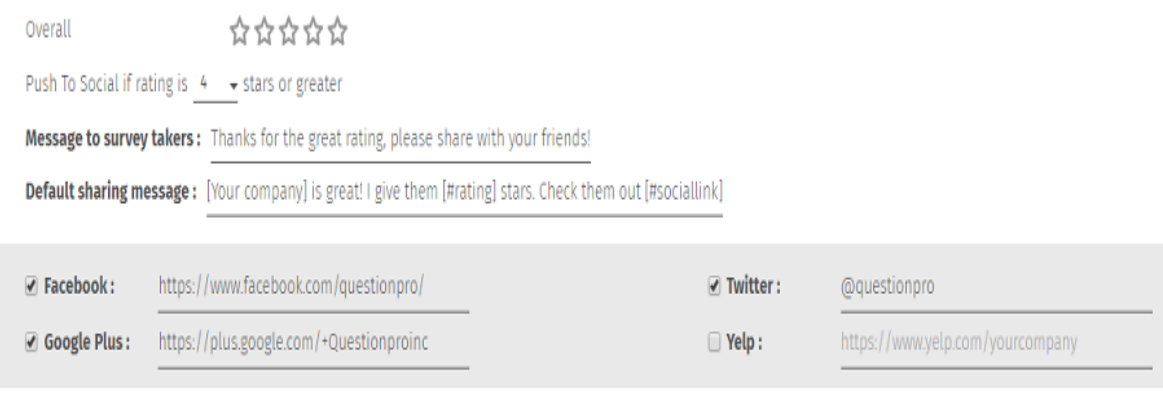

 $\Box$  Bad review? Enable comment box if rating is  $2 \rightarrow$  stars or lower

[Αριθμητικό ρυθμιστικό](https://translate.googleusercontent.com/translate_c?depth=1&hl=en&rurl=translate.google.com&sl=auto&sp=nmt4&tl=el&u=https://www.questionpro.com/help/497.html&xid=25657,15700022,15700124,15700149,15700186,15700191,15700201,15700214,15700230&usg=ALkJrhjGrdeamBuqpQGHTFmdUsgB23y5cA) : Οι χρήστες μπορούν να ολισθήσουν τη γραμμή για να δείξουν την επιθυμητή προτίμηση τους. Οι προτιμήσεις θα είναι αριθμητικές.

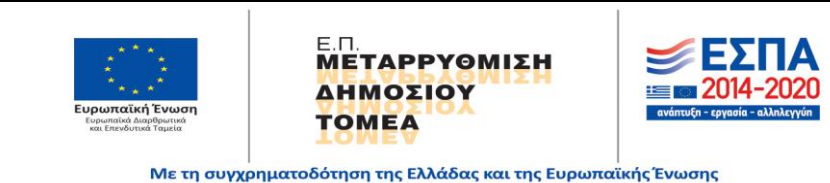

Σελ. **15** από **46**

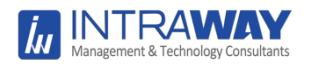

How satisfied are you with the following:

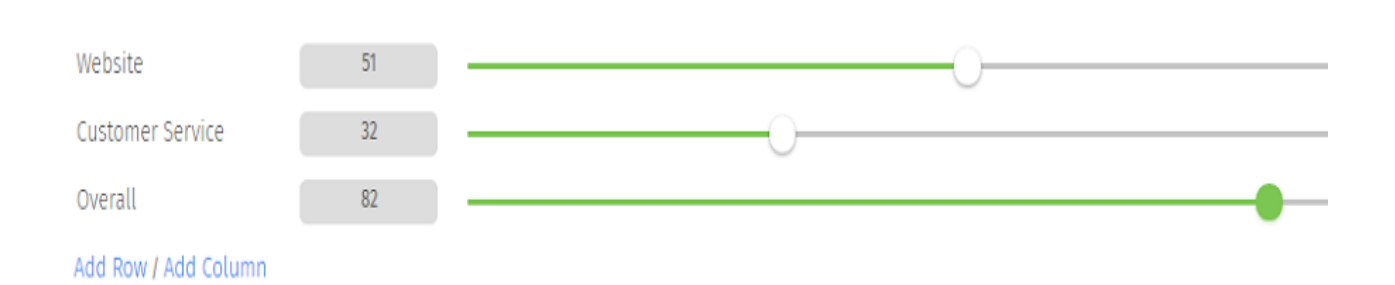

[Thumbs Up / Down](https://translate.googleusercontent.com/translate_c?depth=1&hl=en&rurl=translate.google.com&sl=auto&sp=nmt4&tl=el&u=https://www.questionpro.com/help/686.html&xid=25657,15700022,15700124,15700149,15700186,15700191,15700201,15700214,15700230&usg=ALkJrhjfimHcguhthr3UmevMEBPL2Tf5Ww) : Ζητήστε μια δυαδική ερώτηση αξιολόγησης χρησιμοποιώντας αντίχειρα προς τα πάνω ή αντίχειρα προς τα κάτω για να καθορίσετε τις επιλογές αξιολόγησης.

## What do you think of Starbucks?

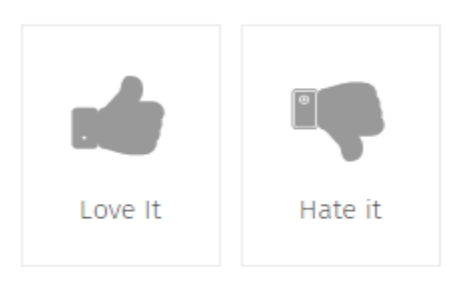

Smiley - [Βαθμολογία](https://translate.googleusercontent.com/translate_c?depth=1&hl=en&rurl=translate.google.com&sl=auto&sp=nmt4&tl=el&u=https://www.questionpro.com/help/686.html&xid=25657,15700022,15700124,15700149,15700186,15700191,15700201,15700214,15700230&usg=ALkJrhjfimHcguhthr3UmevMEBPL2Tf5Ww): Το ερώτημα χαμόγελο είναι μια κλίμακα βαθμολόγησης 5 σημείων, που προορίζεται να αντιπροσωπεύει ένα φάσμα συναισθημάτων από αρνητικό σε ουδέτερο έως θετικό.

How satisfied are you with our services

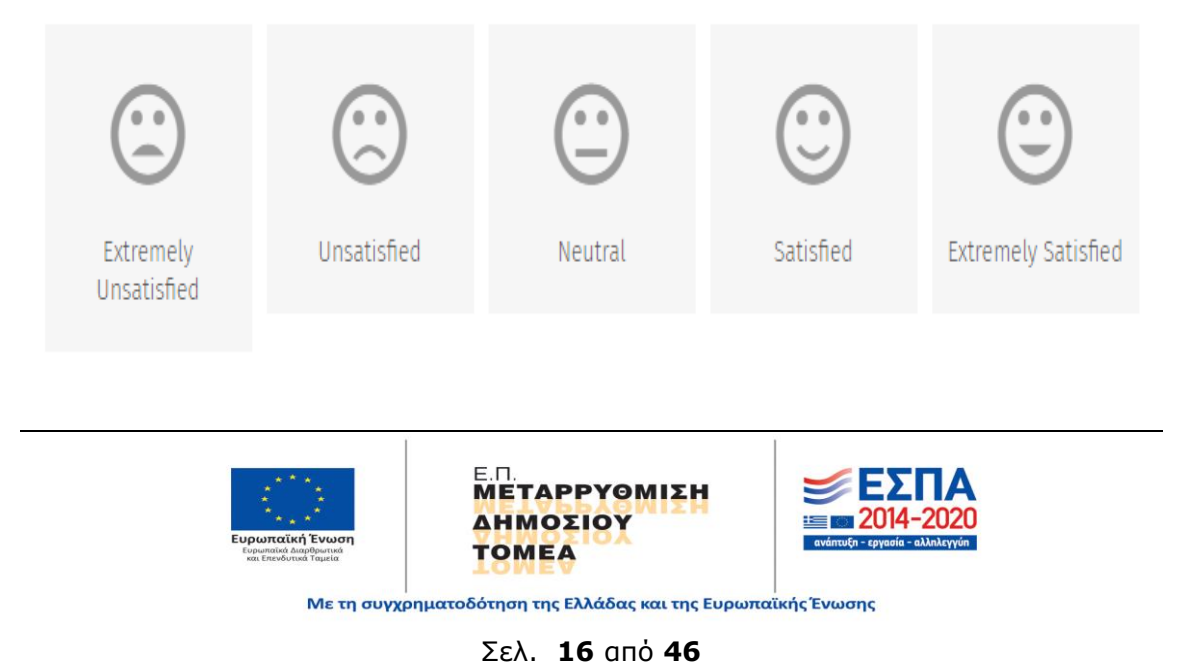

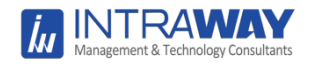

[Κλίμακες πολλαπλών σημείων:](https://translate.googleusercontent.com/translate_c?depth=1&hl=en&rurl=translate.google.com&sl=auto&sp=nmt4&tl=el&u=http://www.questionpro.com/help/843.html&xid=25657,15700022,15700124,15700149,15700186,15700191,15700201,15700214,15700230&usg=ALkJrhh7o7UpXm9vC5CHcTVNjzSENp_y3A) Αυτή η ερώτηση μπορεί να χρησιμοποιηθεί όταν πρέπει να ομαδοποιήσουμε ερωτήσεις που έχουν την ίδια κλίμακα επιλογής απάντησης.

## How satisfied are you with the following:

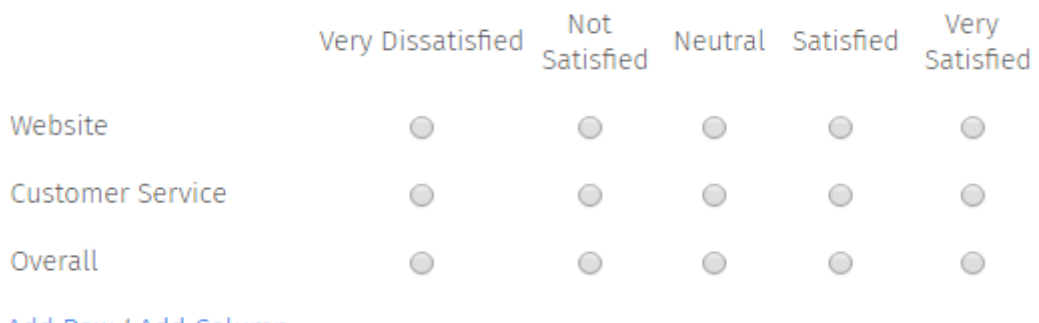

Add Row / Add Column

[Checkbox / Multi-Select:](https://translate.googleusercontent.com/translate_c?depth=1&hl=en&rurl=translate.google.com&sl=auto&sp=nmt4&tl=el&u=http://www.questionpro.com/help/842.html&xid=25657,15700022,15700124,15700149,15700186,15700191,15700201,15700214,15700230&usg=ALkJrhgTsjfrL_h-GV42v_sVKJFCsNIWTQ) Matrix ερώτηση όπου οι ερωτηθέντες μπορούν να επιλέξουν πολλαπλές επιλογές.

## How satisfied are you with the following:

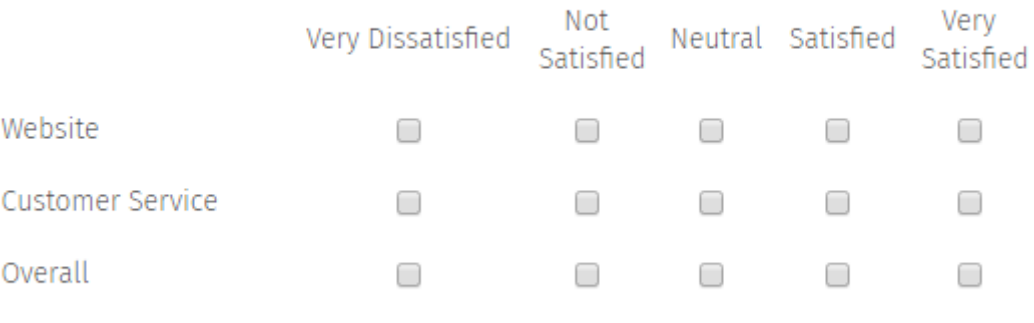

Add Row / Add Column

[Υπολογιστικό φύλλο:](https://translate.googleusercontent.com/translate_c?depth=1&hl=en&rurl=translate.google.com&sl=auto&sp=nmt4&tl=el&u=http://www.questionpro.com/help/844.html&xid=25657,15700022,15700124,15700149,15700186,15700191,15700201,15700214,15700230&usg=ALkJrhiD8j2SHJIifb1s8mYWtp8CsUY02g) ερωτήσεις μήτρας με επιλογές εισαγωγής κειμένου.

## How satisfied are you with the following:

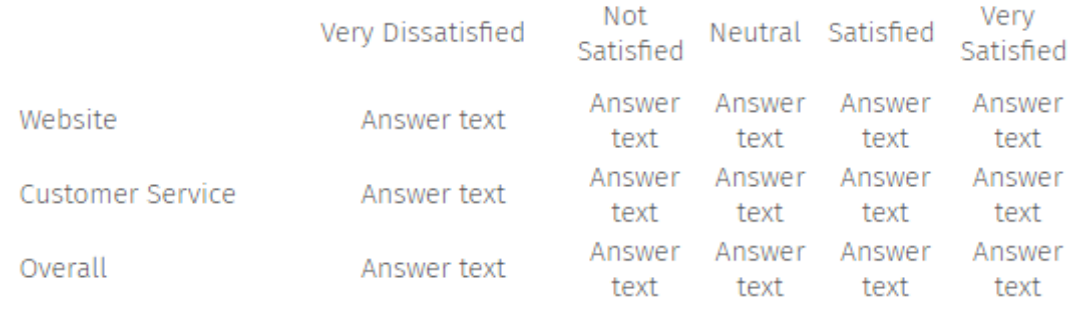

### Add Row / Add Column

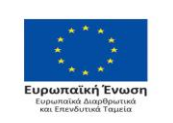

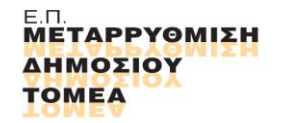

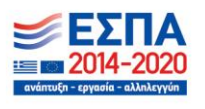

Με τη συγχρηματοδότηση της Ελλάδας και της Ευρωπαϊκής Ένωσης

Σελ. **17** από **46**

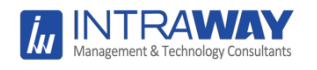

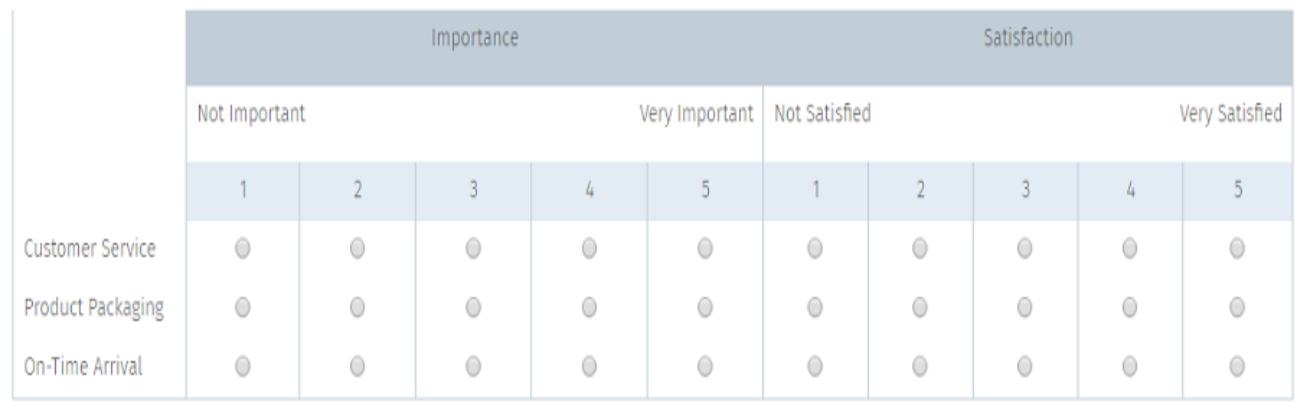

#### [Side-by-Side Matrix](https://translate.googleusercontent.com/translate_c?depth=1&hl=en&rurl=translate.google.com&sl=auto&sp=nmt4&tl=el&u=https://www.questionpro.com/help/364.html&xid=25657,15700022,15700124,15700149,15700186,15700191,15700201,15700214,15700230&usg=ALkJrhid2uiEPY63afR36-SLPVhzTWUoQQ) : Μέτρηση πολλαπλών χαρακτηριστικών δίπλα-δίπλα

Add Row / Add Column/ Add Dimension

Κατάταξη : Οι ερωτήσεις κλιμάκωσης επιτρέπουν την κατάταξη μιας σειράς σημάτων ή προϊόντων με βάση ένα συγκεκριμένο χαρακτηριστικό.

## Please rank (1-3) the following in order of interest:

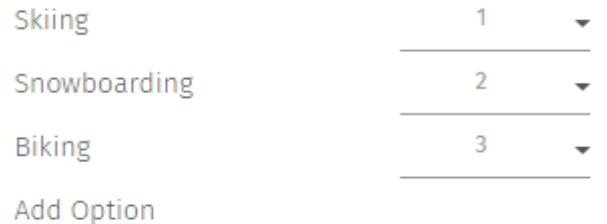

Please allocate 100 points on how you spend your income:

[Σταθερό άθροισμα](https://translate.googleusercontent.com/translate_c?depth=1&hl=en&rurl=translate.google.com&sl=auto&sp=nmt4&tl=el&u=https://www.questionpro.com/help/637.html&xid=25657,15700022,15700124,15700149,15700186,15700191,15700201,15700214,15700230&usg=ALkJrhi6vA6EJ0bmRfAFtpSmW_DBESOu9g) : Μια σταθερή συνοπτική ερώτηση επιτρέπει τη συλλογή δεδομένων "αναλογίας", που σημαίνει ότι τα δεδομένα είναι σε θέση να εκφράσουν τη σχετική αξία ή τη σημασία των επιλογών (η επιλογή Α είναι διπλάσια από την επιλογή Β)

Essentials (Gas, Grocery etc.) 33 Entertainment (Movies, Clubs etc.) - $21$ Other 46 100

Add Option

[Σύρετε και](https://translate.googleusercontent.com/translate_c?depth=1&hl=en&rurl=translate.google.com&sl=auto&sp=nmt4&tl=el&u=https://www.questionpro.com/help/671.html&xid=25657,15700022,15700124,15700149,15700186,15700191,15700201,15700214,15700230&usg=ALkJrhh74H9cF_dV-wkCWFKuZCPb_p3HKw) αποθέστε : Οι ερωτηθέντες μπορούν να μεταφέρουν και να αποθέσουν τις επιλογές απαντήσεων όπως επιλέγουν.

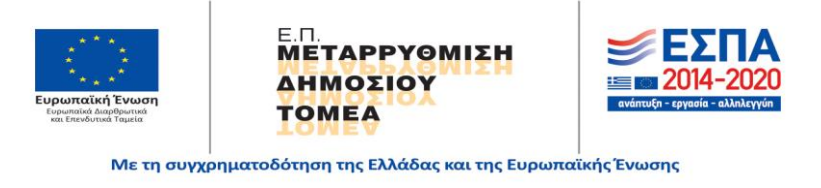

Σελ. **18** από **46**

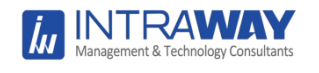

## Please rank (1-3) the following in order of interest:

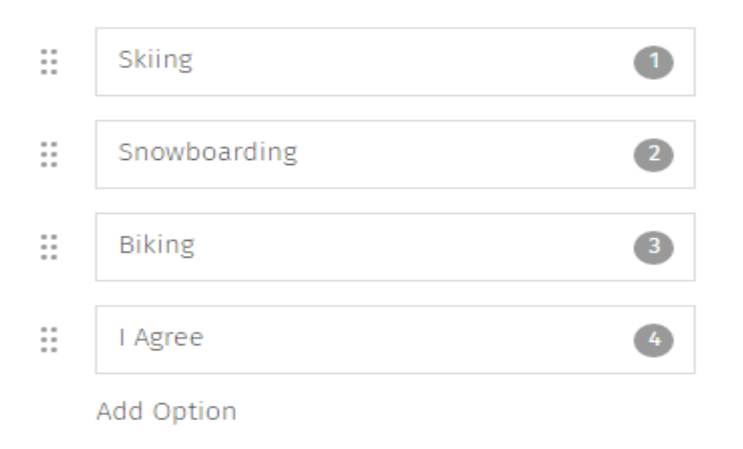

[Επιλογέας εικόνων \(Επιλογή ενός\)](https://translate.googleusercontent.com/translate_c?depth=1&hl=en&rurl=translate.google.com&sl=auto&sp=nmt4&tl=el&u=https://www.questionpro.com/help/286.html&xid=25657,15700022,15700124,15700149,15700186,15700191,15700201,15700214,15700230&usg=ALkJrhiSiOny3WZA3iiWik9xaLdf9DPBPg) : Πρόκειται για μια ερώτηση πολλαπλής επιλογής, η οποία έχει φωτογραφίες δίπλα στις επιλογές απάντησης. Τα κουμπιά (radio buttons) χρησιμοποιούνται για ερωτήσεις τύπου απλής επιλογής. Ο προορισμός επιλογής απάντησης μπορεί να είναι είτε κάθετος (προεπιλεγμένη ρύθμιση) είτε οριζόντιος.

[Επιλογέας εικόνων \(Επιλογή πολλών\)](https://translate.googleusercontent.com/translate_c?depth=1&hl=en&rurl=translate.google.com&sl=auto&sp=nmt4&tl=el&u=https://www.questionpro.com/help/286.html&xid=25657,15700022,15700124,15700149,15700186,15700191,15700201,15700214,15700230&usg=ALkJrhiSiOny3WZA3iiWik9xaLdf9DPBPg) : Αυτή είναι μια ερώτηση πολλαπλών επιλογών που έχει εικόνες δίπλα στις επιλογές απάντησης. Τα πλαίσια ελέγχου χρησιμοποιούνται για ερωτήσεις τύπου επιλογής εικόνων πολλαπλών επιλογών. Ο προορισμός επιλογής απάντησης μπορεί να είναι είτε κάθετος (προεπιλεγμένη ρύθμιση) είτε οριζόντιος.

[Βαθμολογία](https://translate.googleusercontent.com/translate_c?depth=1&hl=en&rurl=translate.google.com&sl=auto&sp=nmt4&tl=el&u=https://www.questionpro.com/help/286.html&xid=25657,15700022,15700124,15700149,15700186,15700191,15700201,15700214,15700230&usg=ALkJrhiSiOny3WZA3iiWik9xaLdf9DPBPg) : Μπορεί να ζητηθεί από τους χρήστες να επιλέξουν μία ή περισσότερες εικόνες από ένα σύνολο εικόνων που παρουσιάζονται.

[Κείμενο παρουσίασης](https://translate.googleusercontent.com/translate_c?depth=1&hl=en&rurl=translate.google.com&sl=auto&sp=nmt4&tl=el&u=https://www.questionpro.com/help/257.html&xid=25657,15700022,15700124,15700149,15700186,15700191,15700201,15700214,15700230&usg=ALkJrhhGS2GC1W_3shHrjxqniAJDblABFQ) : Το κείμενο παρουσίασης είναι κείμενο που μπορεί να χρησιμοποιηθεί ως μήνυμα, οδηγίες ή τίτλος στην έρευνα σας. Μπορεί επίσης να χρησιμοποιηθεί για οπτικά ξεχωριστά τμήματα στην έρευνά. Οι επικεφαλίδες ενοτήτων μπορούν επίσης να χρησιμοποιηθούν στις αναφορές για να βοηθήσουν οπτικά τις ομάδες ερωτήσεων.

[Ενότητα Τομέας](https://translate.googleusercontent.com/translate_c?depth=1&hl=en&rurl=translate.google.com&sl=auto&sp=nmt4&tl=el&u=https://www.questionpro.com/help/259.html&xid=25657,15700022,15700124,15700149,15700186,15700191,15700201,15700214,15700230&usg=ALkJrhiiz2H_WF_NLG7dEG-M0SaIKpxDWw) : Για να ομαδοποιήσετε την έρευνα σε τμήματα και για να βελτιώσετε την εμφάνιση της έρευνας, μπορείτε να προσθέσετε κεφαλίδες τμήματος / σελίδας στην έρευνα.

[Ενότητα Υποτομέας](https://translate.googleusercontent.com/translate_c?depth=1&hl=en&rurl=translate.google.com&sl=auto&sp=nmt4&tl=el&u=https://www.questionpro.com/help/841.html&xid=25657,15700022,15700124,15700149,15700186,15700191,15700201,15700214,15700230&usg=ALkJrhif6cDJ7gL5bUX6XJA3IZmy4vBIAw) : Για να ομαδοποιηθεί η έρευνα σε τμήματα και για να βελτιωθεί η εμφάνιση της έρευνας, μπορεί να προστεθούν κεφαλίδες τμήματος / σελίδας στην έρευνα.

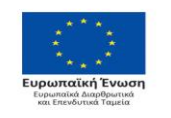

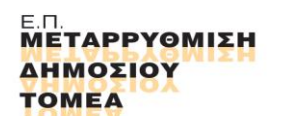

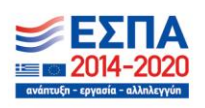

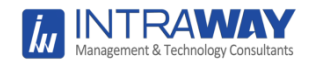

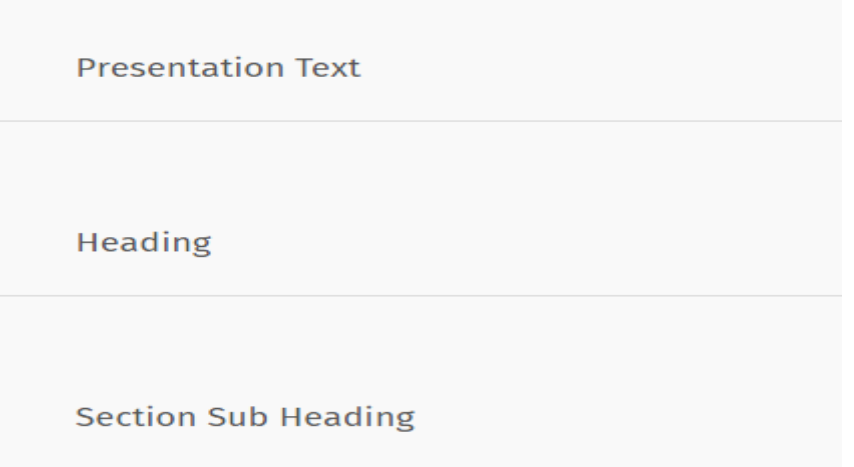

Σημείωση: Ο τύπος ερώτησης παρουσίασης / κατηγορίας χρησιμοποιείται μόνο για σκοπούς προβολής. Δεν αναμένεται εισροή χρήστη.

Διάφορα [Ημερομηνία / Ώρα](https://translate.googleusercontent.com/translate_c?depth=1&hl=en&rurl=translate.google.com&sl=auto&sp=nmt4&tl=el&u=https://www.questionpro.com/help/275.html&xid=25657,15700022,15700124,15700149,15700186,15700191,15700201,15700214,15700230&usg=ALkJrhiGNenlGbcKDXM3K8r5cUuyon7wqQ) : Αναδυόμενο μενού για την επιλογή ημερομηνίας.

What is your date of birth?

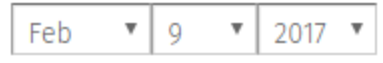

[Captcha:](https://translate.googleusercontent.com/translate_c?depth=1&hl=en&rurl=translate.google.com&sl=auto&sp=nmt4&tl=el&u=https://www.questionpro.com/help/88.html&xid=25657,15700022,15700124,15700149,15700186,15700191,15700201,15700214,15700230&usg=ALkJrhipDa8hfui1dyGUCC2HWD1Nz-uwfg) Αυτή η ερώτηση επιτρέπει την επικύρωση ότι ο ερωτώμενος είναι πραγματικός.

Select Captcha and Verify

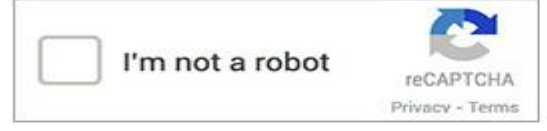

[Ημερολόγιο:](https://translate.googleusercontent.com/translate_c?depth=1&hl=en&rurl=translate.google.com&sl=auto&sp=nmt4&tl=el&u=https://www.questionpro.com/help/845.html&xid=25657,15700022,15700124,15700149,15700186,15700191,15700201,15700214,15700230&usg=ALkJrhgYa0nbaE8xMwLj1WZNr7TTwyYWig) Προσθέστε ένα ημερολόγιο

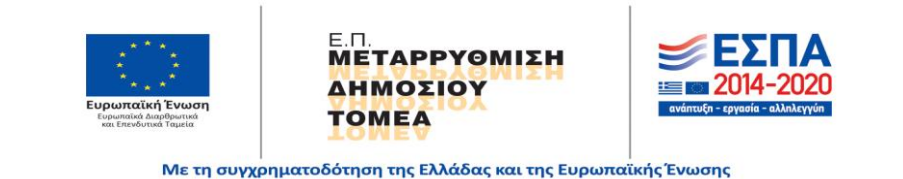

Σελ. **20** από **46**

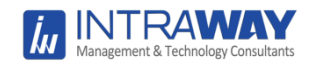

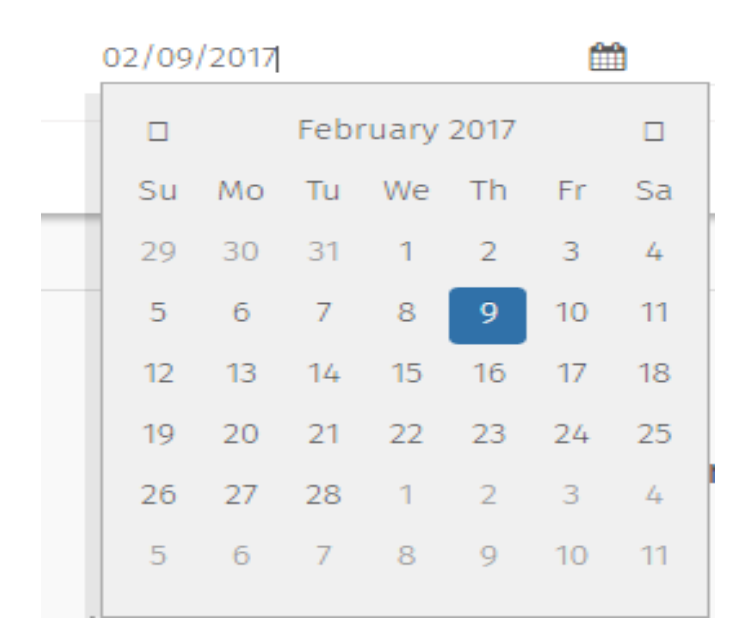

## What is your date of birth?

[Χάρτες](https://translate.googleusercontent.com/translate_c?depth=1&hl=en&rurl=translate.google.com&sl=auto&sp=nmt4&tl=el&u=https://www.questionpro.com/help/498.html&xid=25657,15700022,15700124,15700149,15700186,15700191,15700201,15700214,15700230&usg=ALkJrhhuRVWTWQi6A1KUV9lKx2lrIsgNWg) : Είναι πολύ πιο εύκολο για τους ερωτώμενους να επιλέξουν την τοποθεσία τους χρησιμοποιώντας τους διαδραστικούς χάρτες με δυνατότητα κλικ. Απλώς μετακινώντας το ποντίκι πάνω από συγκεκριμένο τμήμα του χάρτη, ο ερωτώμενος μπορεί να επιλέξει αμέσως αυτή την περιοχή από το αναδυόμενο κείμενο, τους συνδέσμους και τις εικόνες.

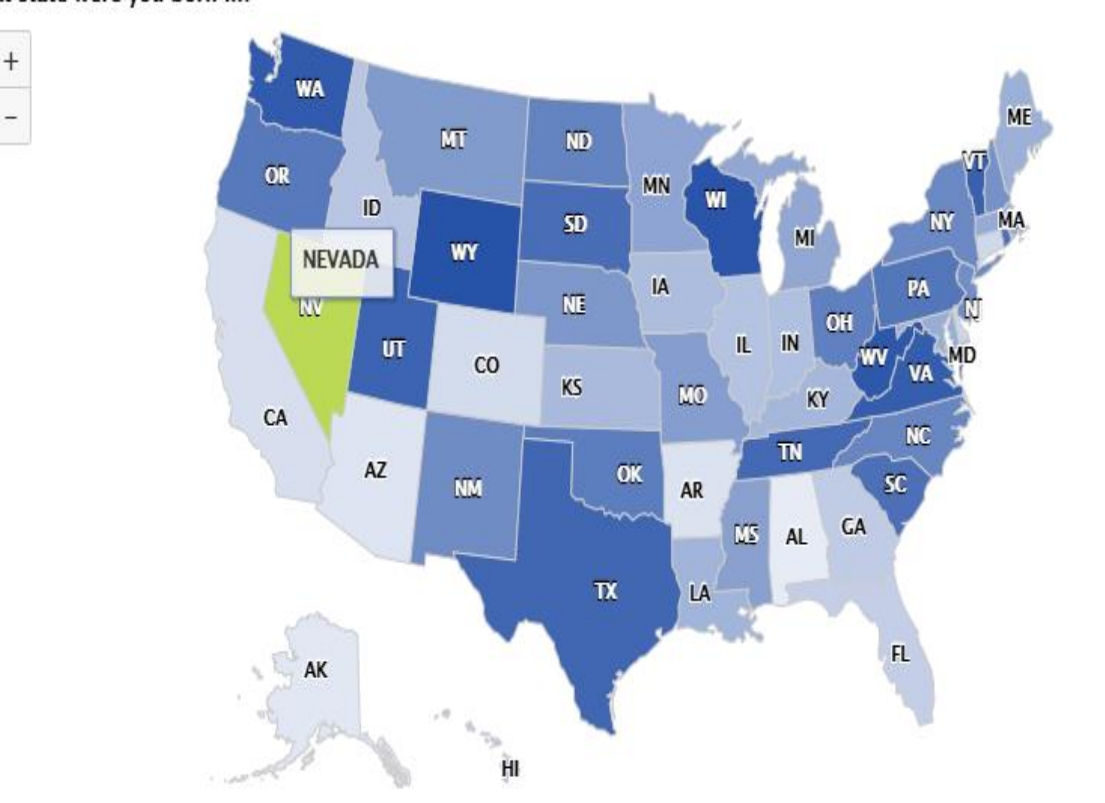

#### What state were you born in?

#### <span id="page-21-0"></span>**Ασφάλεια έρευνας – έλεγχος ταυτότητας**

**JTRAW** 

Ο έλεγχος ταυτότητας της Έρευνας επιτρέπει τον έλεγχο του ποιος μπορεί να δει και να απαντήσει στη διεξαγόμενη έρευνα. Το QuestionPro παρέχει πολλούς τύπους μεθόδων ελέγχου ταυτότητας για να επιλέξετε ανάλογα με το επίπεδο ασφάλειας που απαιτείται. Η επαλήθευση της έρευνας είναι ένας καλός τρόπος για να ελγχθείε ή να περιορισθεί η πρόσβαση στην έρευνα που διεξάγεται.

Μεταβείτε στις: Έρευνες μου (Επιλογή έρευνας) »Επεξεργασία

- Κάντε κλικ στο μενού Ρυθμίσεις κάτω από την Επεξεργασία
- Κάντε κλικ στην επιλογή Ασφάλεια κάτω από τις ρυθμίσεις

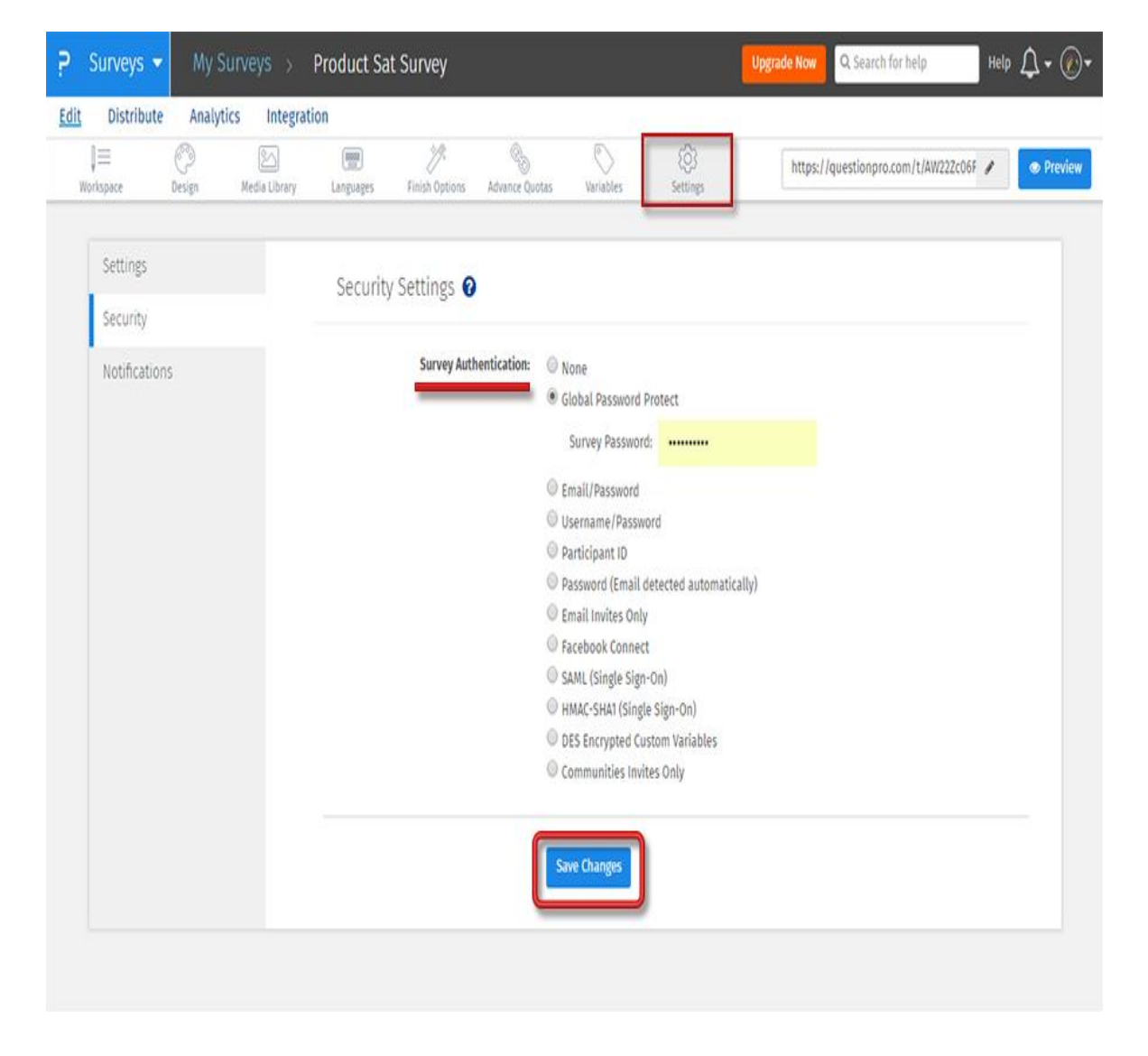

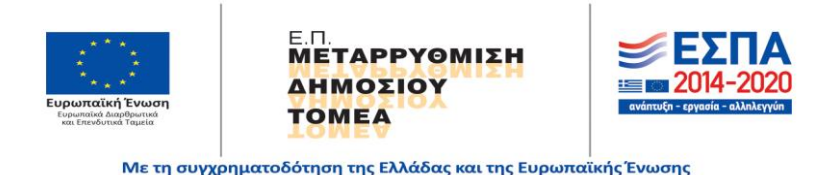

Σελ. **22** από **46**

Επιλέξτε την επιλογή ελέγχου ταυτότητας έρευνας και αποθηκεύστε τις αλλαγές. Κάθε φορά που κάποιος προσπαθεί να ανοίξει / αποκτήσει πρόσβαση στην έρευνα σας, θα πρέπει να εισάγει τον σωστό κωδικό πρόσβασης για να αποκτήσει πρόσβαση και να απαντήσει στην έρευνά σας.

### <span id="page-22-0"></span>**Διαφορετικές επιλογές ελέγχου ταυτότητας ασφαλείας**

- 1. Ατομική σύνδεση: Παρέχει προσωπικά διαπιστευτήρια για κάθε συμμετέχοντα. Αυτή είναι η ασφάλεια πρώτου επιπέδου.
- a. [Παγκόσμια προστασία με κωδικό πρόσβασης:](https://translate.googleusercontent.com/translate_c?depth=1&hl=en&rurl=translate.google.com&sl=en&sp=nmt4&tl=el&u=https://questionpro.com/help/823.html&xid=25657,15700022,15700124,15700149,15700186,15700191,15700201,15700214,15700230&usg=ALkJrhh2IBEqZ-JJcuXHf8DP-NipG24cqw) Μπορείτε να ορίσετε έναν κοινό κωδικό πρόσβασης για όλους τους ερωτώμενους. Με αυτόν τον τρόπο, κανείς άλλος από τον οποίο στείλατε την έρευνα δεν μπορεί να απαντήσει στην έρευνα.
- b. [Ηλεκτρονικό ταχυδρομείο / κωδικός πρόσβασης:](https://translate.googleusercontent.com/translate_c?depth=1&hl=en&rurl=translate.google.com&sl=en&sp=nmt4&tl=el&u=https://questionpro.com/help/824.html&xid=25657,15700022,15700124,15700149,15700186,15700191,15700201,15700214,15700230&usg=ALkJrhhsGCci9QM0BLF8CJimWcj9BPb6cA) Χρησιμοποιήστε το μήνυμα ηλεκτρονικού ταχυδρομείου ερωτώμενου και συνδέστε έναν μοναδικό κωδικό πρόσβασης για κάθε ερωτώμενο. Για παράδειγμα: Email: sylvina.roy@questionpro.com Κωδικός: \*\*\*\*
- c. [Όνομα χρήστη / Κωδικός πρόσβασης:](https://translate.googleusercontent.com/translate_c?depth=1&hl=en&rurl=translate.google.com&sl=en&sp=nmt4&tl=el&u=https://questionpro.com/help/262.html&xid=25657,15700022,15700124,15700149,15700186,15700191,15700201,15700214,15700230&usg=ALkJrhjPNqUMwRaFbBPkTa9SccOIapznrQ) Μπορείτε να ορίσετε ένα μοναδικό όνομα χρήστη και έναν κωδικό πρόσβασης για κάθε συμμετέχοντα. Για παράδειγμα: Όνομα χρήστη: QP126 Κωδικός πρόσβασης: \*\*\*\*
- d. [Αναγνωριστικό Συμμετέχοντα:](https://translate.googleusercontent.com/translate_c?depth=1&hl=en&rurl=translate.google.com&sl=en&sp=nmt4&tl=el&u=https://questionpro.com/help/14.html&xid=25657,15700022,15700124,15700149,15700186,15700191,15700201,15700214,15700230&usg=ALkJrhiIC3RBTM4pHgktg1f2VIVFOBlt8A) Μπορείτε να ορίσετε ένα μοναδικό αναγνωριστικό για κάθε συμμετέχοντα. Για παράδειγμα: Θα μπορούσε να είναι αναγνωριστικό υπάλληλο: 12231
- e. [Κωδικός πρόσβασης \(Αυτόματη ανίχνευση ηλεκτρονικού](https://translate.googleusercontent.com/translate_c?depth=1&hl=en&rurl=translate.google.com&sl=en&sp=nmt4&tl=el&u=https://questionpro.com/help/825.html&xid=25657,15700022,15700124,15700149,15700186,15700191,15700201,15700214,15700230&usg=ALkJrhjcMxl8_XxmLf72WEpG04wzaPiQ8A)  [ταχυδρομείου\):](https://translate.googleusercontent.com/translate_c?depth=1&hl=en&rurl=translate.google.com&sl=en&sp=nmt4&tl=el&u=https://questionpro.com/help/825.html&xid=25657,15700022,15700124,15700149,15700186,15700191,15700201,15700214,15700230&usg=ALkJrhjcMxl8_XxmLf72WEpG04wzaPiQ8A) Μπορείτε να ορίσετε μοναδικούς κωδικούς πρόσβασης για κάθε διεύθυνση ηλεκτρονικού ταχυδρομείου. Το σύστημα θα ανιχνεύσει εάν ο κωδικός πρόσβασης ταιριάζει με τη διεύθυνση ηλεκτρονικού ταχυδρομείου που ο ερωτώμενος ισχυρίζεται ότι βρίσκεται στο πίσω μέρος. Για παράδειγμα: Κωδικός πρόσβασης: \*\*\*\* [το σύστημα θα εντοπίσει αν ο κωδικός πρόσβασης συμφωνεί με το sylvina.roy@questionpro.com]

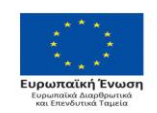

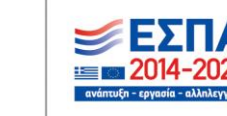

Με τη συγχρηματοδότηση της Ελλάδας και της Ευρωπαϊκής Ένωσης

ΙΕΤΑΡΡΥΘΜΙΣΗ

**AHMOTIOV TOMEA** 

Σελ. **23** από **46**

- f. Emai[l Προσκλήσεις μόνο:](https://translate.googleusercontent.com/translate_c?depth=1&hl=en&rurl=translate.google.com&sl=en&sp=nmt4&tl=el&u=https://questionpro.com/help/914.html&xid=25657,15700022,15700124,15700149,15700186,15700191,15700201,15700214,15700230&usg=ALkJrhh8TnuIMZPNGEJ1KbF3EBORP7Nc5g) Το σύστημα διασφαλίζει ότι η έρευνα μπορεί να ληφθεί εάν υπάρχει μια πρόσκληση που αποστέλλεται στα εισερχόμενα του ερωτώμενου. Δεν επιτρέπεται κανένας άλλος τρόπος λήψης της έρευνας.
- 2. Κοινωνικά δίκτυα τρίτων: Περιλαμβάνει τα διαπιστευτήρια σύνδεσης του τρίτου μέρους του κοινωνικού δικτύου του αντισυμβαλλομένου για την επαλήθευση της αυθεντικότητας του ερωτώμενου. Πρόκειται για ασφάλεια δευτέρου επιπέδου.
	- a. Facebook προσαρμοσμένη εφαρμογή:
	- b. [Facebook Connect:](https://translate.googleusercontent.com/translate_c?depth=1&hl=en&rurl=translate.google.com&sl=en&sp=nmt4&tl=el&u=https://questionpro.com/help/546.html&xid=25657,15700022,15700124,15700149,15700186,15700191,15700201,15700214,15700230&usg=ALkJrhhdhichFFEkxElSlI4jtWZydfKBBg) Μπορείτε να επικυρώσετε τον ερωτώμενο να συνδεθεί στο λογαριασμό του στο facebook για να πάρει την έρευνα. Έτσι, όταν το σύστημα επαληθεύσει ότι ο ερωτώμενος είναι νόμιμος, μόνο τότε μπορούν να πάρουν την έρευνα.
- 3. Κρυπτογράφηση: Για ασφάλεια υψηλού επιπέδου μπορείτε να χρησιμοποιήσετε την Ενιαία σύνδεση για να επιτρέψετε στον ερωτώμενο να λάβει την έρευνα. Περιλαμβάνει εργασίες ανάπτυξης.
	- a. [SAML \(Ενιαία Σύνδεση\):](https://translate.googleusercontent.com/translate_c?depth=1&hl=en&rurl=translate.google.com&sl=en&sp=nmt4&tl=el&u=https://questionpro.com/help/917.html&xid=25657,15700022,15700124,15700149,15700186,15700191,15700201,15700214,15700230&usg=ALkJrhjVXfvUWcHKy622IyE5ir-h__kf6A) Πρόκειται για μια μορφή ανοιχτού προτύπου δεδομένων βασισμένη σε XML για την ανταλλαγή δεδομένων ελέγχου ταυτότητας και εξουσιοδότησης μεταξύ των μερών, ιδίως μεταξύ ενός παρόχου ταυτότητας και ενός παρόχου υπηρεσιών
	- b. [HMAC-SHA1 \(Single Sign-](https://translate.googleusercontent.com/translate_c?depth=1&hl=en&rurl=translate.google.com&sl=en&sp=nmt4&tl=el&u=https://questionpro.com/help/129.html&xid=25657,15700022,15700124,15700149,15700186,15700191,15700201,15700214,15700230&usg=ALkJrhjw3E2h0JoxFsQbZciCDAhw6YfvqA)On): Η ενιαία σύνδεση (SSO) είναι μια υπηρεσία επαλήθευσης σύνδεσης και χρήστη που επιτρέπει σε έναν χρήστη να χρησιμοποιεί ένα σύνολο αναγνωριστικών σύνδεσης (π.χ. όνομα και κωδικό πρόσβασης) για πρόσβαση σε πολλαπλές εφαρμογές. Στο πίσω μέρος, το SSO είναι χρήσιμο για την καταγραφή των δραστηριοτήτων των χρηστών καθώς και για την παρακολούθηση λογαριασμών χρηστών.
	- c. [DES κρυπτογραφημένες προσαρμοσμένες μεταβλητές:](https://translate.googleusercontent.com/translate_c?depth=1&hl=en&rurl=translate.google.com&sl=en&sp=nmt4&tl=el&u=https://questionpro.com/help/920.html&xid=25657,15700022,15700124,15700149,15700186,15700191,15700201,15700214,15700230&usg=ALkJrhjL1MMDfXXvOFy7_uc_rSGS65ROTA) Περιλαμβάνει κρυπτογράφηση και αποκρυπτογράφηση προσαρμοσμένων μεταβλητών, έτσι ώστε να μην μπορεί να γίνει hacking. Χρησιμοποιείται για ευαίσθητα δεδομένα.

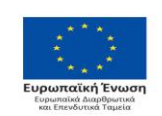

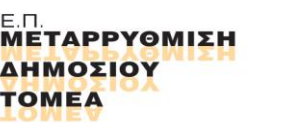

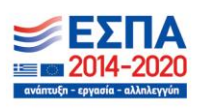

Με τη συγχρηματοδότηση της Ελλάδας και της Ευρωπαϊκής Ένωσης

Σελ. **24** από **46**

#### <span id="page-24-0"></span>**Προσαρμογή Εμφάνισης**

**INTRAV** 

Κατά το σχεδιασμό των ερευνών, είναι σημαντικό οι ερωτώμενοι να αναγνωρίζουν αμέσως το εμπορικό σήμα σας. Μπορείτε να προσαρμόσετε τις έρευνές σας ώστε να ταιριάζουν ακριβώς με τις μάρκες σας. Παρέχουμε επαγγελματικά σχεδιασμένα πρότυπα θέματα. Κάθε θέμα σχεδιάζεται προσεκτικά, έτσι ώστε η εμφάνιση και η αίσθηση να είναι ομοιόμορφες ανεξάρτητα από την πλατφόρμα, το πρόγραμμα περιήγησης ή τη συσκευή. Τα θέματα μας χρησιμοποιούν την τελευταία λέξη της τεχνολογίας, έτσι ώστε οι απαντήσεις σε ερωτήσεις είναι πολύ πιο εύκολη, απλή και διασκεδαστική.Όλα τα θέματα και οι έρευνες μας είναι φιλικά προς το κινητό.

#### <span id="page-24-1"></span>**Αλλαγή της εμφάνισης και της αισθητικής της έρευνας**

Μεταβείτε στις: Έρευνες (Επιλογή έρευνας) »Επεξεργασία Κάντε κλικ στην καρτέλα Σχεδίαση .

Κάτω από τα τυπικά θέματα, μπορείτε να επιλέξετε από τα επαγγελματικά επιλεγμένα προκαθορισμένα χρώματα.

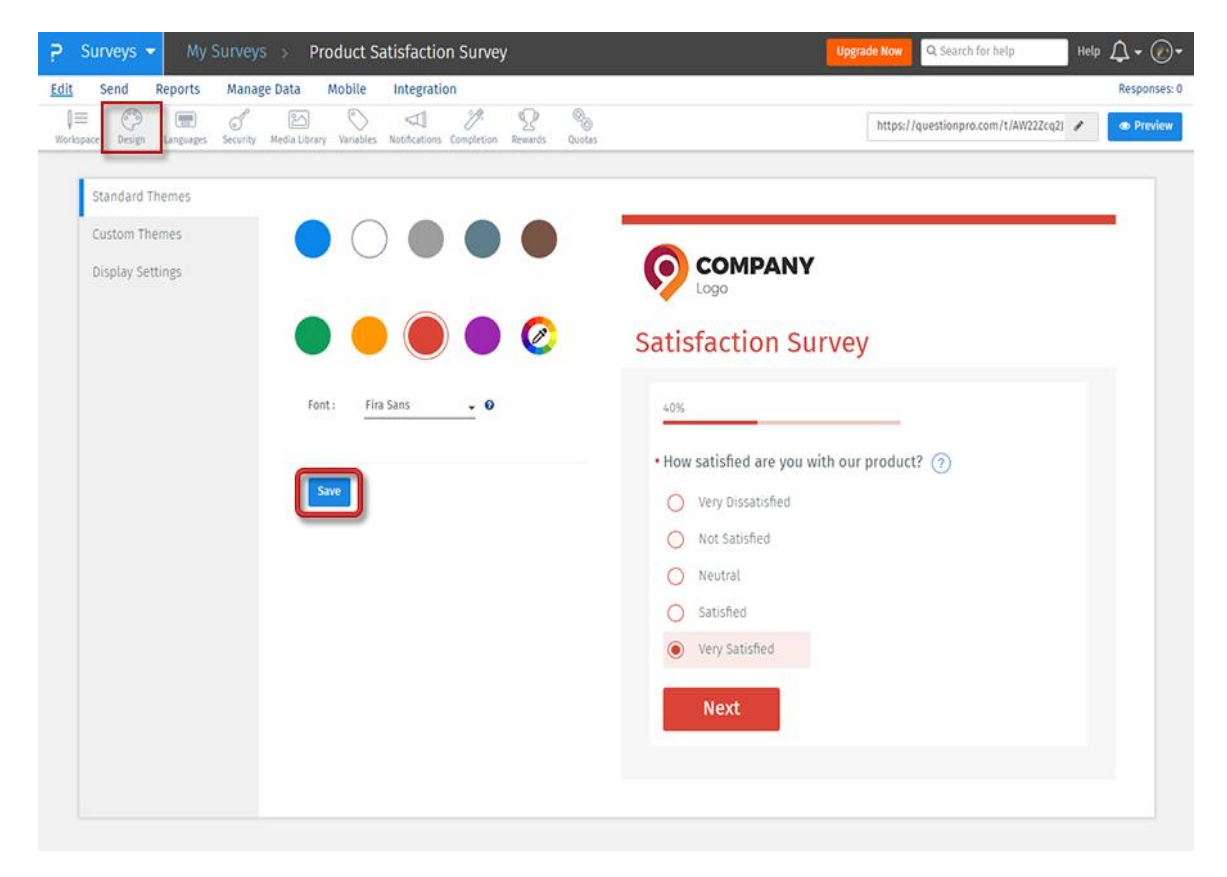

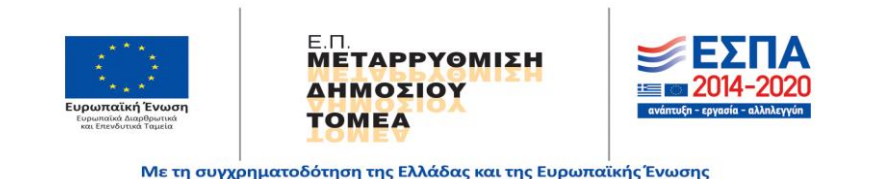

Σελ. **25** από **46**

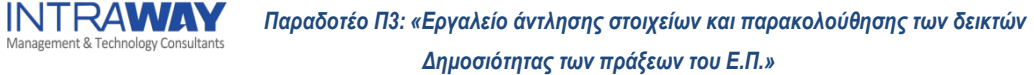

Η έρευνα στη σελίδα είναι ένα παράδειγμα έρευνας και όχι η πραγματική σας έρευνα. Για να δείτε την πραγματική έρευνα, κάντε κλικ στο κουμπί Προεπισκόπηση .

Old UI - Για έρευνες που δημιουργήθηκαν πριν από την 1η Σεπτεμβρίου 2018:

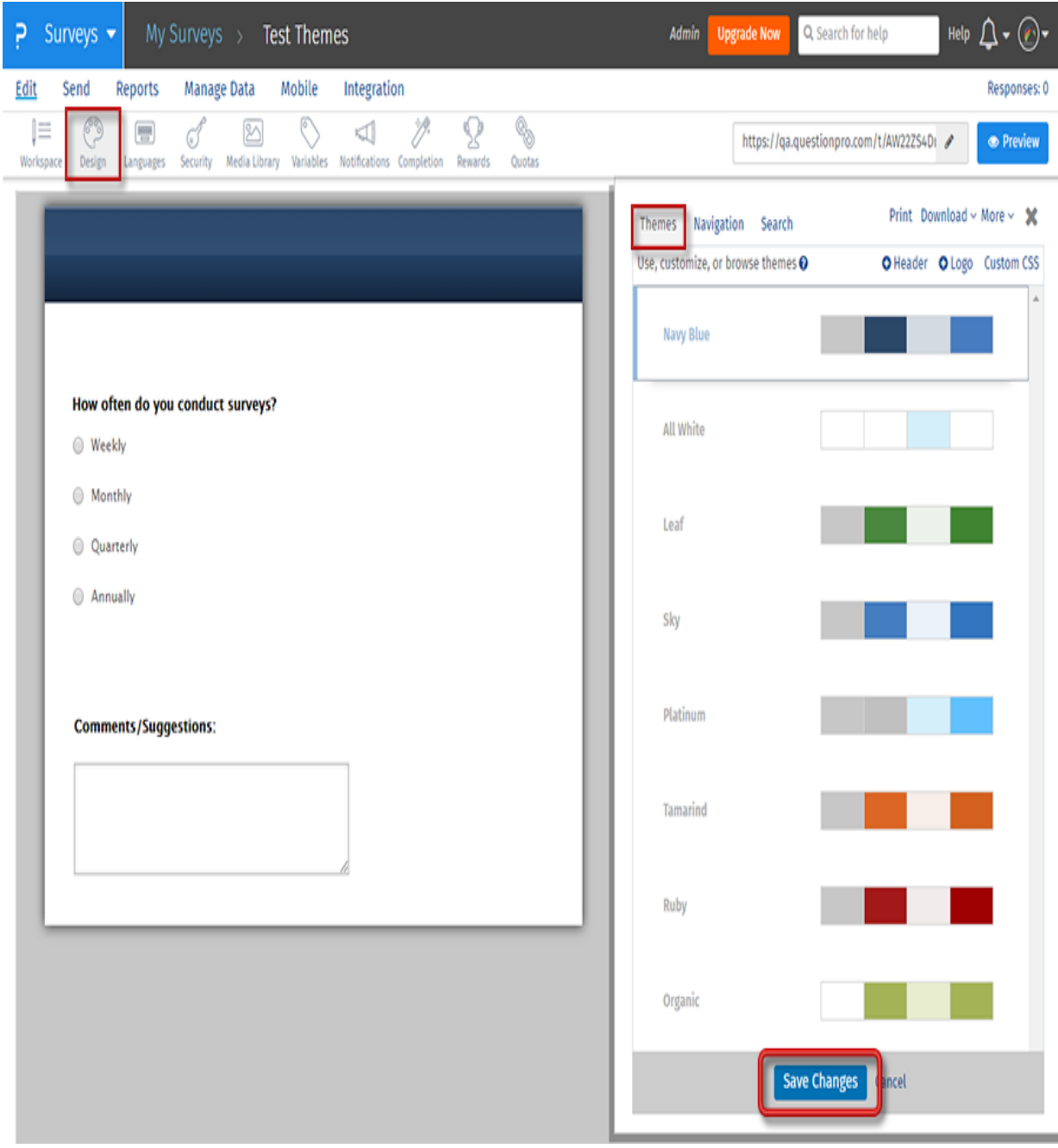

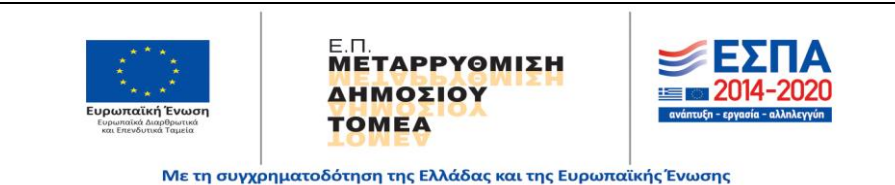

Σελ. **26** από **46**

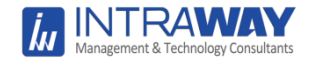

#### <span id="page-26-0"></span>**Δυνατότητα επιλογής χρωμάτων στην απόδοση της έρευνας**

Μπορείτε είτε να επιλέξετε το χρώμα χρησιμοποιώντας τον επιλογέα χρωμάτων είτε μπορείτε να εισάγετε την τιμή HEX για το χρώμα. Για περισσότερες πληροφορίες σχετικά με τους χρωματικούς κώδικες, επισκεφθείτε τη [διεύθυνση](https://translate.googleusercontent.com/translate_c?depth=1&hl=en&rurl=translate.google.com&sl=en&sp=nmt4&tl=el&u=http://www.w3schools.com/html/html_colors.asp&xid=25657,15700022,15700124,15700149,15700186,15700191,15700201,15700214,15700230&usg=ALkJrhgT8EToJdMjRGRzEvi52oW-yUJUkQ) : [http://www.w3schools.com/html/html\\_colors.asp](https://translate.googleusercontent.com/translate_c?depth=1&hl=en&rurl=translate.google.com&sl=en&sp=nmt4&tl=el&u=http://www.w3schools.com/html/html_colors.asp&xid=25657,15700022,15700124,15700149,15700186,15700191,15700201,15700214,15700230&usg=ALkJrhgT8EToJdMjRGRzEvi52oW-yUJUkQ) Μόλις αντιγράψετε τον κωδικό χρώματος. Κάντε κλικ στο πρόγραμμα επιλογής χρωμάτων και επικολλήστε το και αποθηκεύστε το.

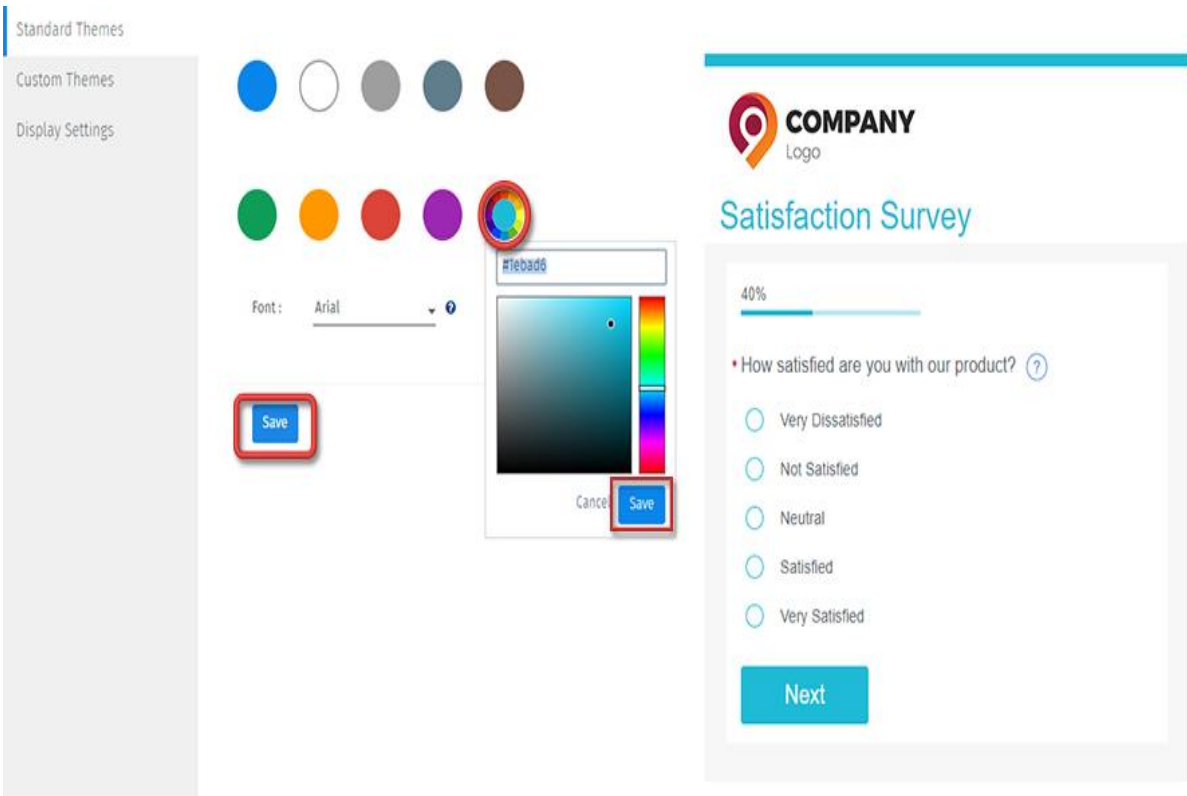

#### <span id="page-26-1"></span>**Δυνατότητα εύρεσης της τιμής HEX για τα χρώματα στην ιστοσελίδα**

Ο ευκολότερος τρόπος είναι να ρωτήσετε τον σχεδιαστή / προγραμματιστή ή την ομάδα IT για τον κώδικα HEX. Ή μπορείτε να χρησιμοποιήσετε τα παρακάτω βήματα:

- Χρησιμοποιώντας την οθόνη εκτύπωσης, τραβήξτε ένα στιγμιότυπο οθόνης της οθόνης / της επιφάνειας εργασίας σας.
- Ανοίξτε / επικολλήστε το σε οποιοδήποτε λογισμικό επεξεργασίας εικόνας που έχετε.
- Χρησιμοποιήστε το βοηθητικό πρόγραμμα σταγονόμετρου (επιλογή χρώματος) για να πάρετε την τιμή HEX για το απαιτούμενο χρώμα.

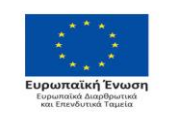

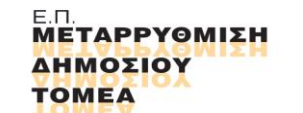

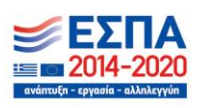

#### <span id="page-27-0"></span>**Παρακολούθηση έρευνας**

**JTRAWAY** 

Η Παρακολούθηση / Έρευνα Παρακολούθησης σας επιτρέπει να συσχετίσετε ή να συνδέσετε μεμονωμένες απαντήσεις με τον ερωτώμενο. Με την παρακολούθηση μπορείτε να δείτε πώς ένας συγκεκριμένος ανταποκριτής απάντησε σε μια έρευνα. Η παρακολούθηση της έρευνας σας επιτρέπει επίσης να στείλετε υπενθυμίσεις, δελτία δώρων, έρευνες παρακολούθησης κλπ.

#### <span id="page-27-1"></span>**Η διεύθυνση URL παρακολούθησης της έρευνας**

Η διεύθυνση URL παρακολούθησης της Έρευνας σάς επιτρέπει να παρακολουθείτε μεμονωμένες απαντήσεις συνδέοντας τη διεύθυνση ηλεκτρονικού ταχυδρομείου των ερωτηθέντων με την απάντησή τους στην έρευνα. Από προεπιλογή, όλες οι προσκλήσεις ηλεκτρονικού ταχυδρομείου που περιέχουν τη διεύθυνση URL παρακολούθησης της Έρευνας.

#### <span id="page-27-2"></span>**Ρύθμιση της παρακολούθησης της έρευνας**

Για να ρυθμίσετε την πρόσκληση της έρευνας, πηγαίνετε στο:

Σύνδεση >> Έρευνες >> Αποστολή Κάντε κλικ στο κουμπί αποστολής

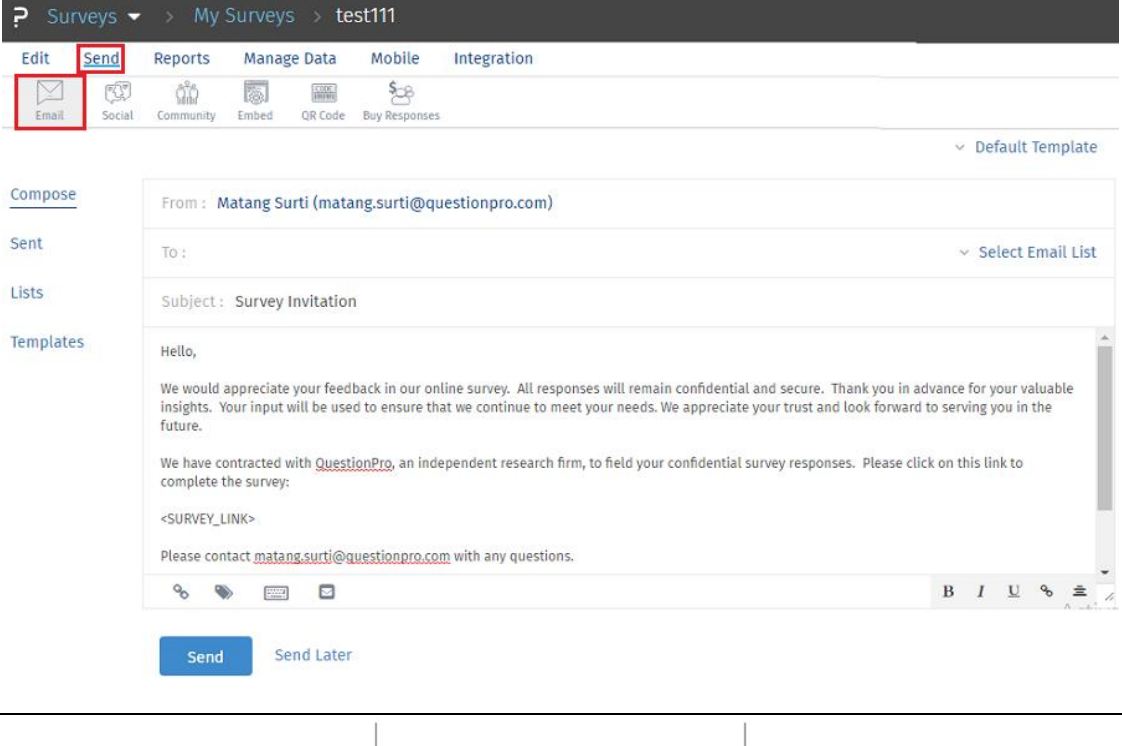

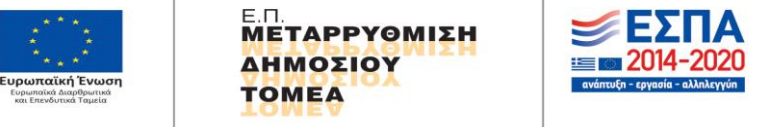

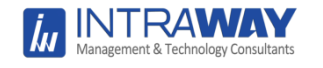

#### <span id="page-28-0"></span>**Τύποι συνδέσμων**

1. Παρακολούθηση: Χρησιμοποιώντας τον εντοπισμένο σύνδεσμο, το σύστημα θα παρακολουθεί τις λεπτομέρειες των ερωτηθέντων.

2. Ανώνυμος: Με τη χρήση του ανώνυμου συνδέσμου, το σύστημα δεν θα παρακολουθεί τις λεπτομέρειες των ερωτηθέντων.

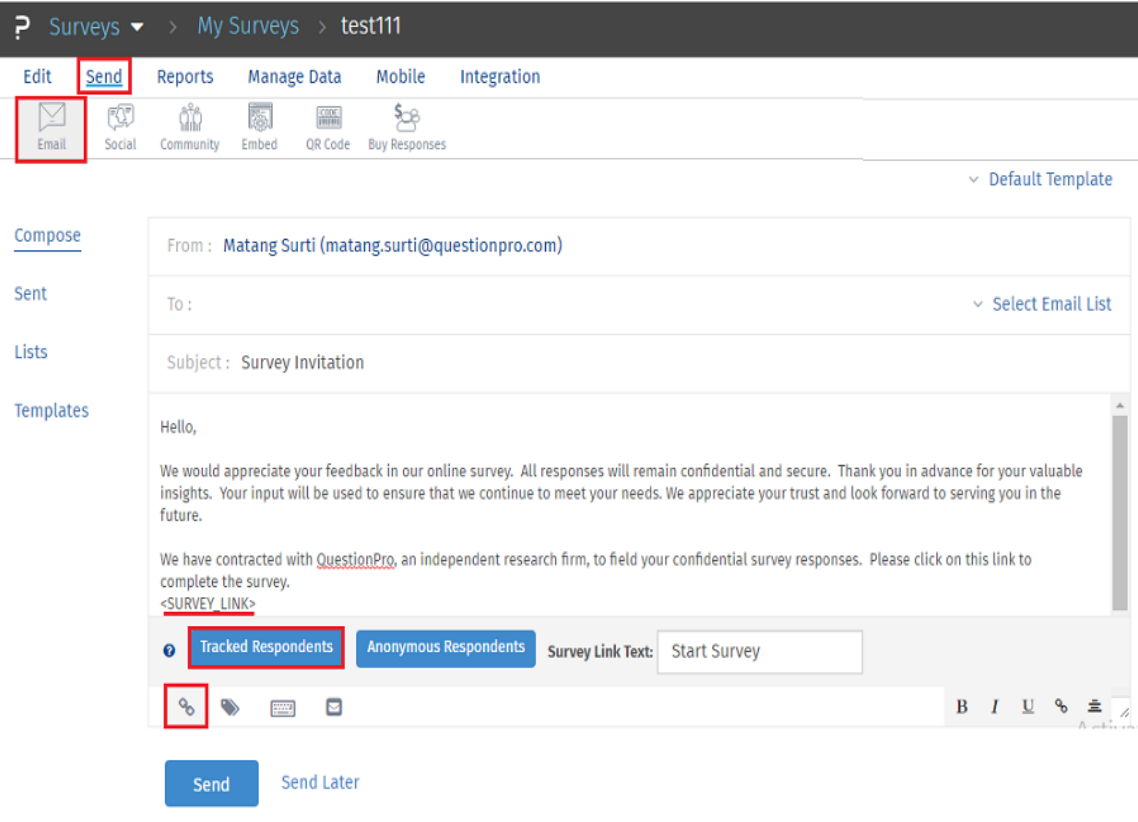

#### <span id="page-28-1"></span>**Δυνατότητα ανώνυμων απαντήσεων**

Για τις ανώνυμες απαντήσεις της έρευνας χρησιμοποιήστε την ετικέτα σύνδεσης ανώνυμης έρευνας: <ANONYMOUS\_SURVEY\_LINK>

Εάν χρησιμοποιείτε ανώνυμο σύνδεσμο, δεν θα υπήρχε κανένα αρχείο για το ποιος έχει κάνει την έρευνα και ποιος δεν το έχει κάνει. Ως εκ τούτου, αν χρησιμοποιείτε ανώνυμο σύνδεσμο και χρησιμοποιείτε την επιλογή αποστολής υπενθύμισης, η υπενθύμιση θα αποστέλλεται σε ολόκληρη τη λίστα ηλεκτρονικού ταχυδρομείου

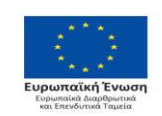

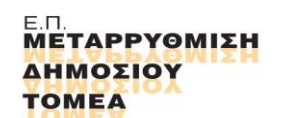

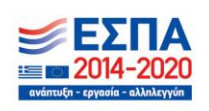

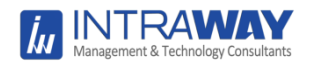

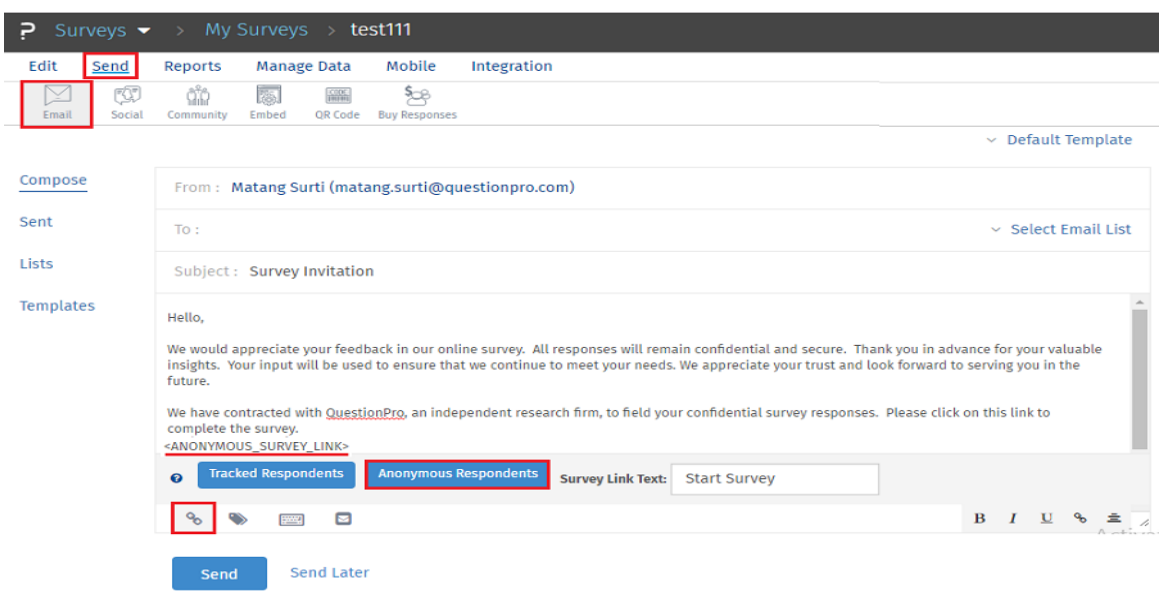

#### **Το κείμενο του Link Survey**

Όταν ο ερωτώμενος ανοίξει την πρόσκληση, βλέπει κάποιο κείμενο που είναι υπερσυνδεδεμένο. Αυτό το κείμενο, όταν κάνετε κλικ, τα μεταφέρει στην έρευνα. Με τη βοήθεια της επιλογής κειμένου Link Survey μπορείτε να επιλέξετε το δικό σας κείμενο.

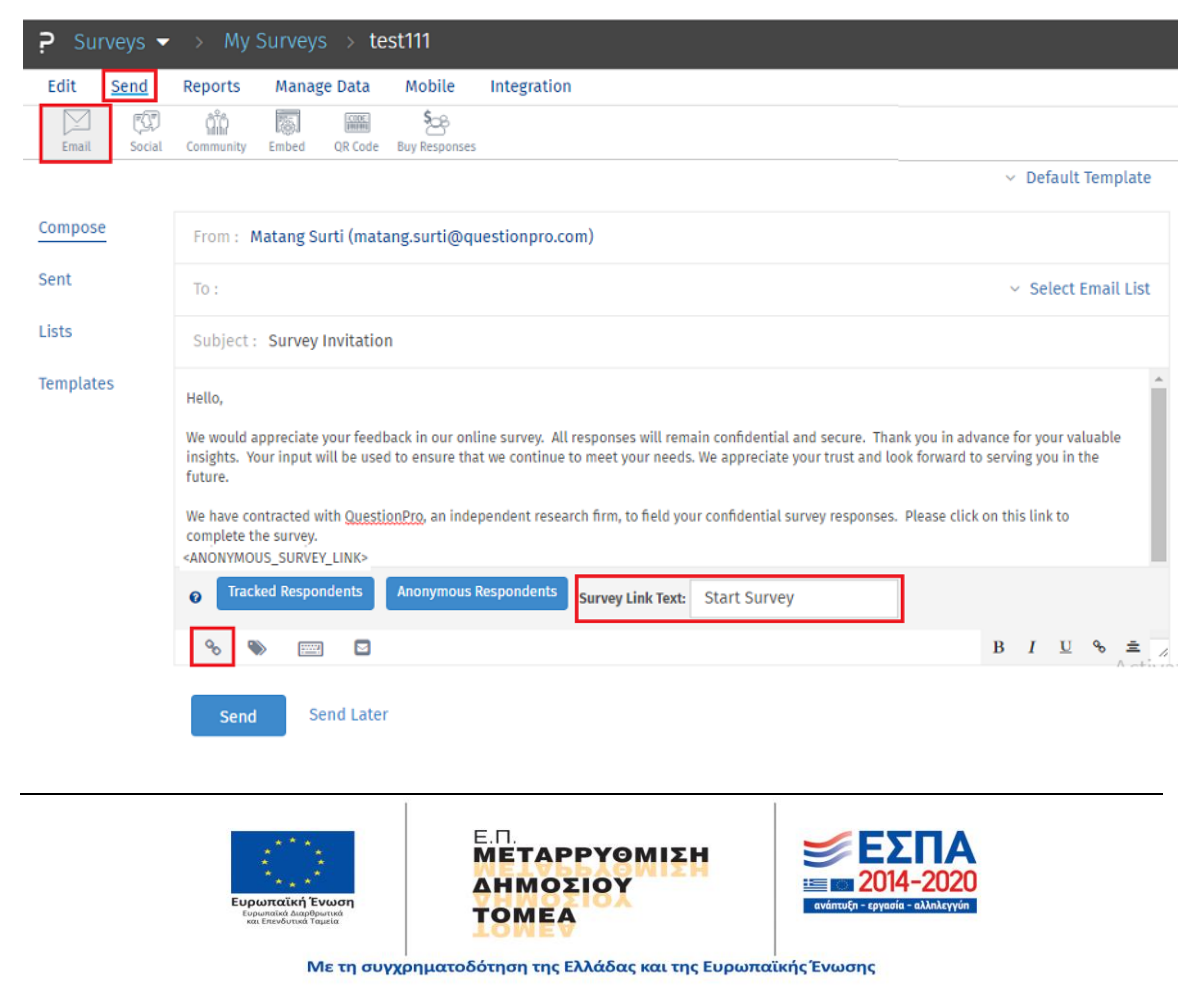

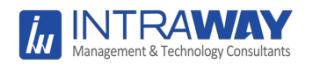

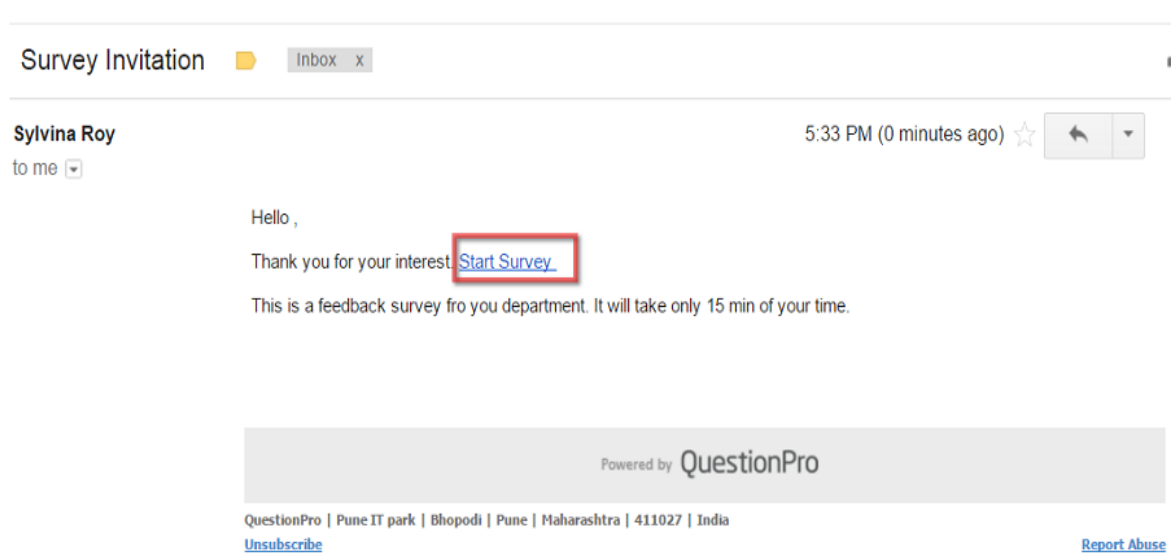

#### <span id="page-30-0"></span>**Αυτοματοποιημένη αναγνώριση ερωτώμενων**

Για την αυτοματοποιημένη αναγνώριση των ερωτώμενων, πρέπει να χρησιμοποιήσετε το σύστημα διαχείρισης λιστών ηλεκτρονικού ταχυδρομείου, είτε στέλνοντας μηνύματα ηλεκτρονικού ταχυδρομείου απευθείας από το σύστημα είτε χρησιμοποιώντας την επιλογή παρτίδας εξαγωγής για εξωτερική διανομή. Όταν προγραμματίζετε την αποστολή μηνυμάτων ηλεκτρονικού ταχυδρομείου μέσω του συστήματος QuestionPro, κάθε διεύθυνση ηλεκτρονικού ταχυδρομείου αναγνωρίζεται και κωδικοποιείται με μοναδικό τρόπο. Αυτό επιτρέπει την ταυτοποίηση του ποιος έλαβε την έρευνα και ποιος δεν το έχει κάνει. Η διεύθυνση ηλεκτρονικού ταχυδρομείου αποθηκεύεται με την απάντηση, είναι διαθέσιμη στο πρόγραμμα προβολής απόκρισης και είναι επίσης διαθέσιμη με λήψεις Excel και CSV.

#### <span id="page-30-1"></span>**Δυνατότητα τοποθέτησης συνδέσμου σε ιστότοπο**

Όταν βάζετε έναν σύνδεσμο σε έναν ιστότοπο, οι απαντήσεις θα παρακολουθούνται ανώνυμα. Η καλύτερη λύση είναι τέτοιες περιπτώσεις (όπου δεν στέλνετε μια πρόσκληση μέσω ηλεκτρονικού ταχυδρομείου στην έρευνα) είναι να προσθέσετε μια ερώτηση στην έρευνα σας ζητώντας από τους ερωτώμενους να εισάγουν τη διεύθυνση ηλεκτρονικού ταχυδρομείου τους.

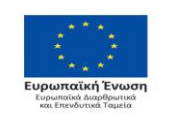

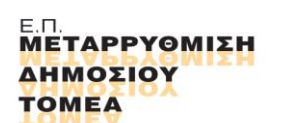

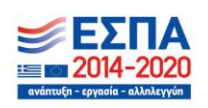

#### <span id="page-31-0"></span>**Χρησιμοποίηση ιδιωτικού ηλεκτρονικού ταχυδρομείου αποστολής προσκλήσεων**

Παρέχουμε μια επιλογή Εξαγωγή παρτίδας για εξωτερική διανομή. Μπορείτε να δημιουργήσετε μια παρτίδα για την εξωτερική διανομή και να διανείμετε την έρευνα χρησιμοποιώντας το δικό σας πρόγραμμα ηλεκτρονικού ταχυδρομείου για να στείλετε συνδέσμους ηλεκτρονικού ταχυδρομείου (προσκλήσεις) στην έρευνα. Οι απαντήσεις θα παρακολουθούνται και θα έχετε επίσης λεπτομερή στατιστικά στοιχεία για τις διευθύνσεις ηλεκτρονικού ταχυδρομείου.

#### <span id="page-31-1"></span>**Εγκατάλειψη της έρευνας από ερωτώμενο**

**INTRAV** 

Ναι, από προεπιλογή, η λειτουργία "Αποθήκευση ως εσείς" είναι ενεργοποιημένη για όλες τις έρευνες. Ο ερωτώμενος θα μπορέσει να πάρει την έρευνα από εκεί που έφυγε κάνοντας κλικ στον ίδιο σύνδεσμο πρόσκλησης έρευνας που έλαβε από τον αποστολέα της έρευνας, ανεξάρτητα από το πρόγραμμα περιήγησης που χρησιμοποιεί ο ερωτώμενος.

#### <span id="page-31-2"></span>**[Προσαρμοσμένη διεύθυνση URL](https://translate.googleusercontent.com/translate_c?depth=1&hl=en&rurl=translate.google.com&sl=en&sp=nmt4&tl=el&u=https://www.questionpro.com/help/customize-survey-url.html&xid=25657,15700022,15700124,15700149,15700186,15700191,15700201,15700214,15700230&usg=ALkJrhgkd4Q_3Wz7CRUwpfn9Rmcil-C5JQ)**

Αν προσπαθήσουμε να στείλουμε την έρευνα χρησιμοποιώντας τις διευθύνσεις ηλεκτρονικού ταχυδρομείου, αυτές οι λεπτομέρειες δεν θα παρακολουθούνται κάτω από τις αναφορές, καθώς η προσαρμοσμένη διεύθυνση URL λειτουργεί ως ανώνυμος σύνδεσμος.

#### <span id="page-31-3"></span>**Διακλάδωση ερωτημάτων**

Η προεπιλεγμένη διακλάδωση προορισμού χρησιμοποιείται όταν δεν ενεργοποιείται καμία άλλη λογική (branch logic). Αυτό χρησιμοποιείται συνήθως όταν έχουν προγραμματιστεί άλλες επιλογές διακλάδωσης για την ερώτηση. Για να αποκτήσετε πρόσβαση και να ορίσετε την προεπιλεγμένη διακλάδωση προορισμού, ακολουθήστε τα παρακάτω βήματα:

Κάντε κλικ στο

Σύνδεση »Εξερευνήσεις» Επεξεργασία »Εικονίδιο Λογικής Ερωτήσεων

**TOMEA** 

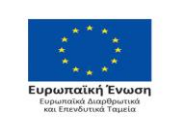

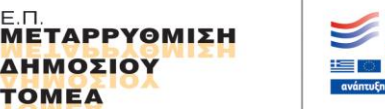

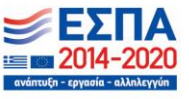

Με τη συγχρηματοδότηση της Ελλάδας και της Ευρωπαϊκής Ένωσης

Σελ. **32** από **46**

Κάντε κλικ στην επιλογή Παράλειψη λογικής

**INTRAWAY** 

Στο κάτω μέρος της οθόνης, βρίσκεται το αναπτυσσόμενο μενού Προεπιλεγμένο προορισμό. Επιλέγεται ο προορισμός εάν δεν ενεργοποιείται άλλη λογική διακλάδωσης επιλέγοντας την επιλογή από το αναπτυσσόμενο μενού. Οι επιλογές περιλαμβάνουν τη λήψη ερωτηθέντων στη σελίδα "Ευχαριστούμε" (καταγράφει την απάντηση ως ολοκληρωμένη) ή την τερματισμός της έρευνας (η απάντηση καταγράφεται ως ατελής).

Επιλέγεται "κλικ" στην επιλογή Αποθήκευση λογικής ερωτήσεων.

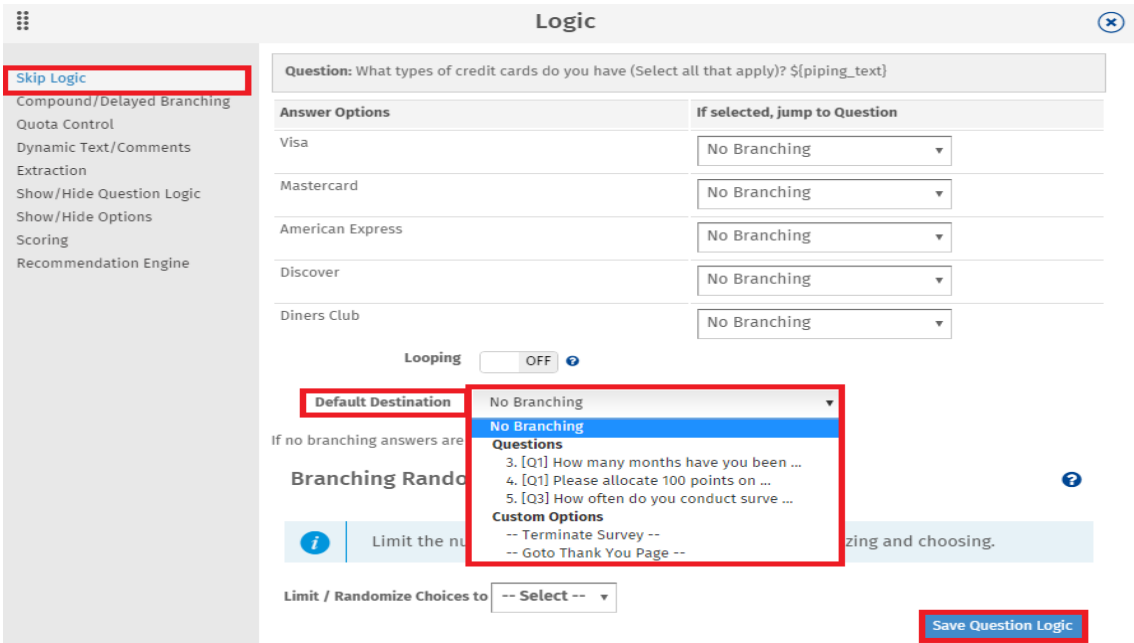

#### **Υποχρεωτικά πεδία**

Όταν προσθέτονται ερωτήσεις σε μια έρευνα, από προεπιλογή, οι επικυρώσεις είναι απενεργοποιημένες. Όταν οι επικυρώσεις δεν είναι ενεργοποιημένες, οι ερωτηθέντες μπορούν να συνεχίσουν την έρευνα χωρίς να επιλέξουν απαντήσεις. Εάν οι ερωτηθέντες περάσουν από όλες τις σελίδες της έρευνας χωρίς να επιλέξουν απαντήσεις, η απάντηση θεωρείται ολοκληρωμένη. Μπορείτε να ενεργοποιηθούν οι επικυρώσεις για να κάνετε μια ερώτηση να απαιτείται ώστε οι ερωτηθέντες να μπορούν να συνεχίσουν την έρευνα μόνο αφού απαντήσουν στις ερωτήσεις.

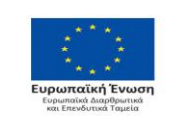

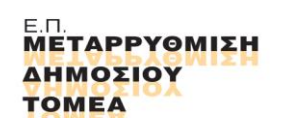

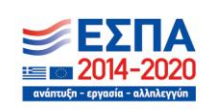

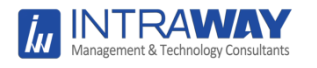

Μπορείτε να κάνετε μια ερώτηση υποχρεωτική ενεργοποιώντας την επικύρωση σε "απαιτείται".

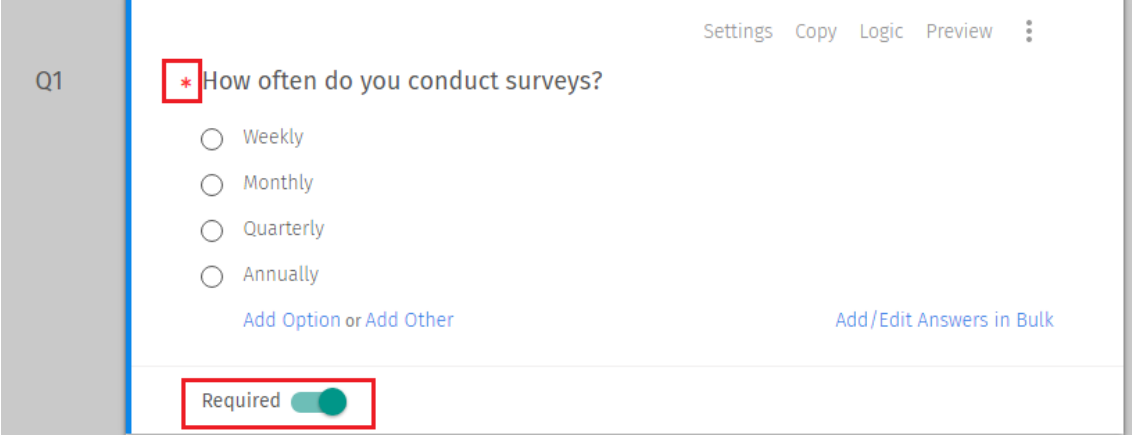

#### <span id="page-33-0"></span>**Βαθμολόγηση**

Οι έρευνες μπορούν να χρησιμοποιηθούν για τον υπολογισμό των βαθμολογιών / σημείων σε πραγματικό χρόνο. Μπορείτε να διαχειριστείτε τις δοκιμές online και να υπολογίσετε τις βαθμολογίες και να τις παρουσιάσετε στους ερωτηθέντες αμέσως. Το Score Skip Logic μπορεί να χρησιμοποιηθεί για να υποκαταστήσει σε διάφορα μέρη της έρευνας με βάση το εύρος των βαθμολογιών.

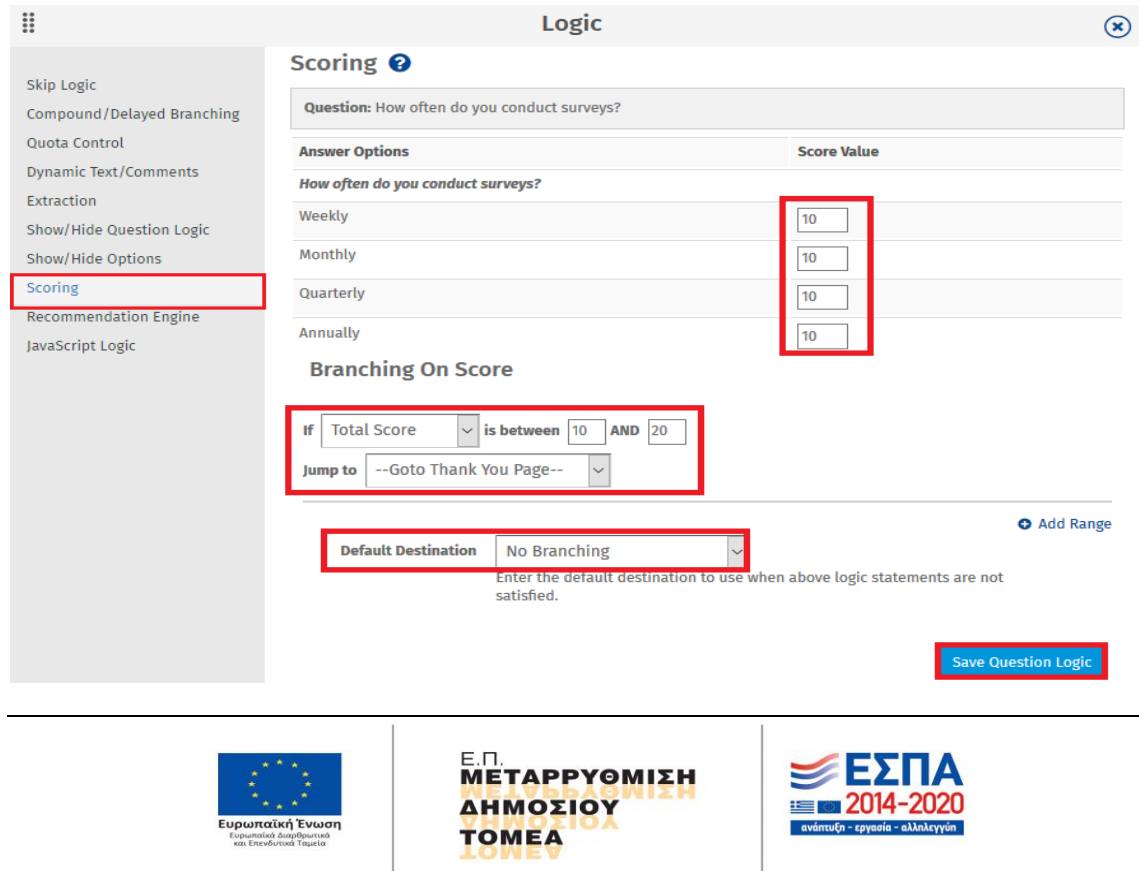

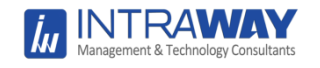

#### <span id="page-34-0"></span>**Δημιουργία Reports**

Η πλατφόρμα QuestionPro παρέχει την δυνατότητα να κατεβούν τα ανεπεξέργαστα δεδομένα απευθείας σε Excel και CSV. Στη συνέχεια, μπορεί να δημιουργηθούν γραφήματα και να εκτελεσθεί μια λεπτομερή ανάλυση χωρίς σύνδεση με τα αποτελέσματα της έρευνας.

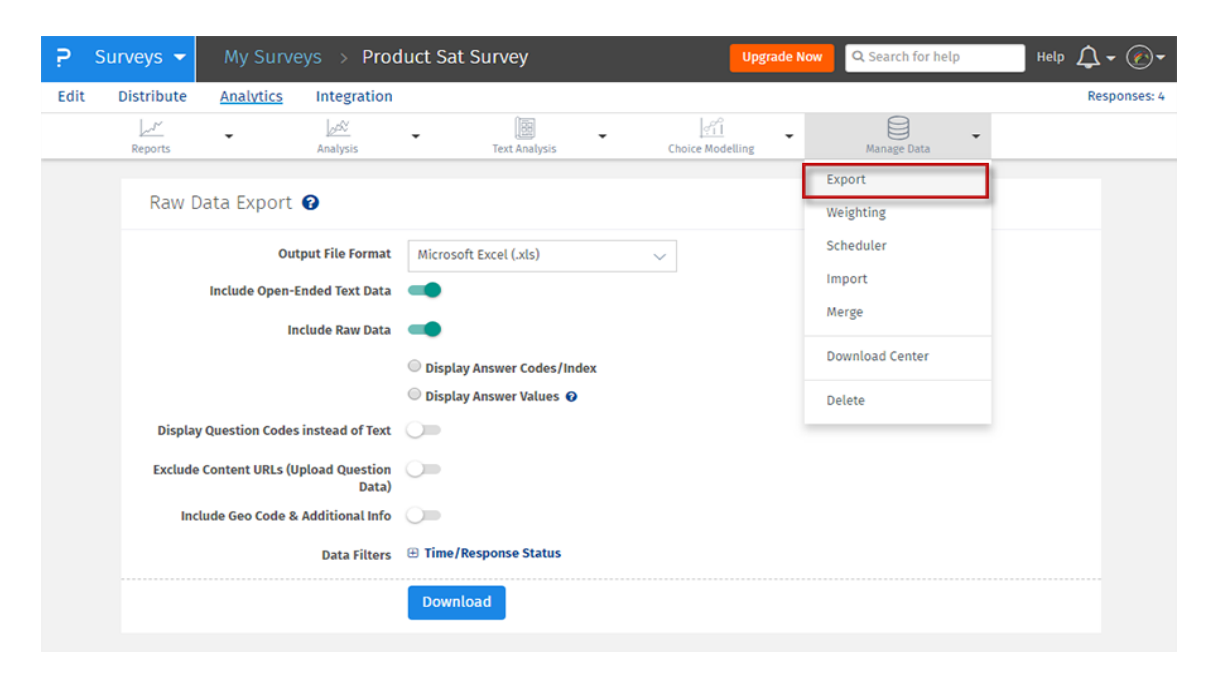

#### Επιλογές άντλησης δεδομένων.

- Include Open-Ended Text Data: Όταν είναι ενεργοποιημένα τα δεδομένα κειμένου ανοιχτού τύπου περιλαμβάνονται στο αρχείο. Αυτή η επιλογή είναι ενεργοποιημένη από προεπιλογή.
- Include Raw Data: Ένα ξεχωριστό φύλλο πρωτογενών δεδομένων περιλαμβάνεται στο αρχείο Excel. Αυτή η επιλογή είναι ενεργοποιημένη από προεπιλογή.
- Display Answer Codes / Index: Από προεπιλογή, ο κώδικας απάντησης / ευρετήριο δεν περιλαμβάνεται στις αναφορές. Για να κατεβάσετε τον κωδικό απάντησης / ευρετήριο, ενεργοποιήστε αυτήν την επιλογή

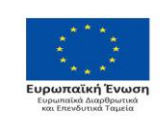

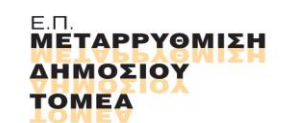

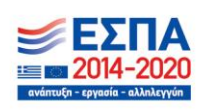

- Display Answer Values: Από προεπιλογή, το κείμενο / τιμές επιλογής απάντησης δεν περιλαμβάνονται στις αναφορές. Για να λάβετε κείμενο επιλογής απάντησης, ενεργοποιήστε αυτήν την επιλογή.
- Display Question Codes instead of Text: Επιλέξτε αυτήν την επιλογή εάν η ερώτησή σας έχει μεγάλο όγκο κειμένου ή περιλαμβάνει Εικόνες / HTML. Αντί του Κειμένου Ερώτησης, οι Κώδικες Ερωτήσεων θα ληφθούν για ευκολότερη κατανόηση των Αναφορών.
- Data Filter Date: Μπορείτε να φιλτράρετε την αναφορά με βάση την ημερομηνία, ώστε να συμπεριλαμβάνονται δεδομένα μόνο για μια συγκεκριμένη χρονική περίοδο.
- Data Filter Response Status: Κατάσταση απόκρισης: Μπορείτε να κάνετε λήψη δεδομένων βάσει της κατάστασης απόκρισης.

#### <span id="page-35-0"></span>**Φίλτρα**

**INTRAW** 

Τα φίλτρα δεδομένων επιτρέπουν την ταξινόμηση των απαντήσεων με βάση παραμέτρους όπως απαντήσεις σε μια συγκεκριμένη ερώτηση στην έρευνα, προσαρμοσμένες μεταβλητές ή χρόνο.

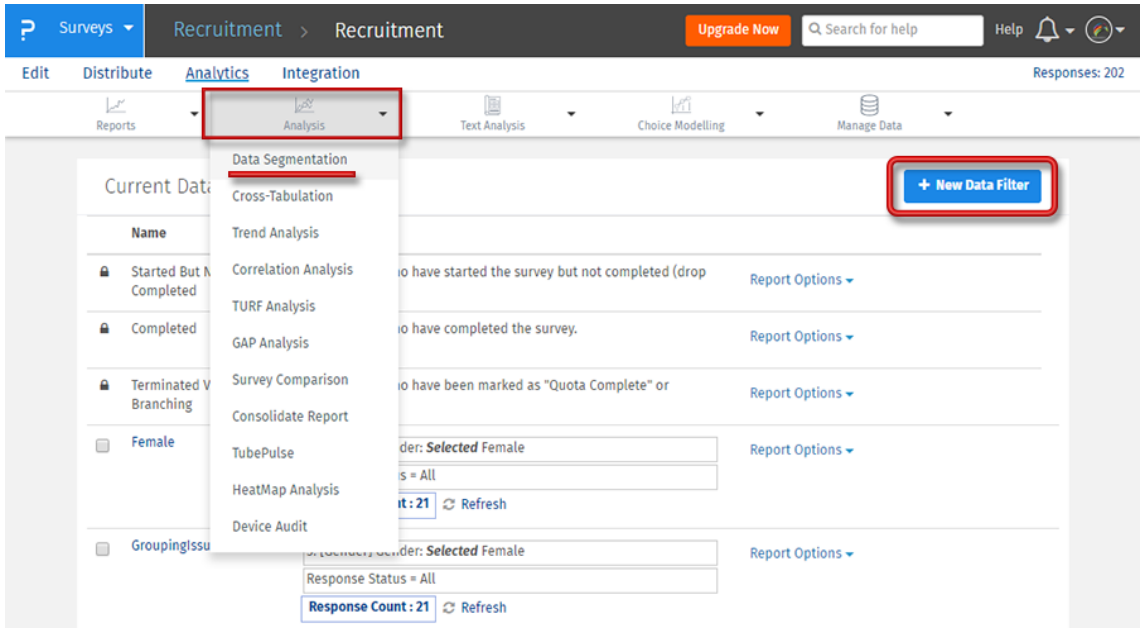

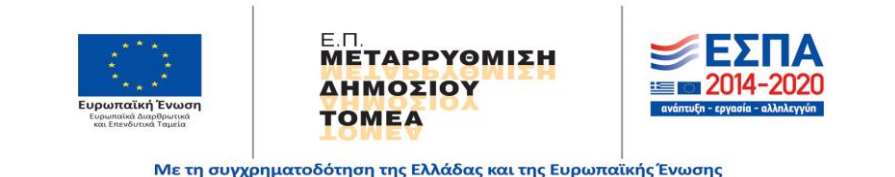

Σελ. **36** από **46**

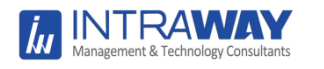

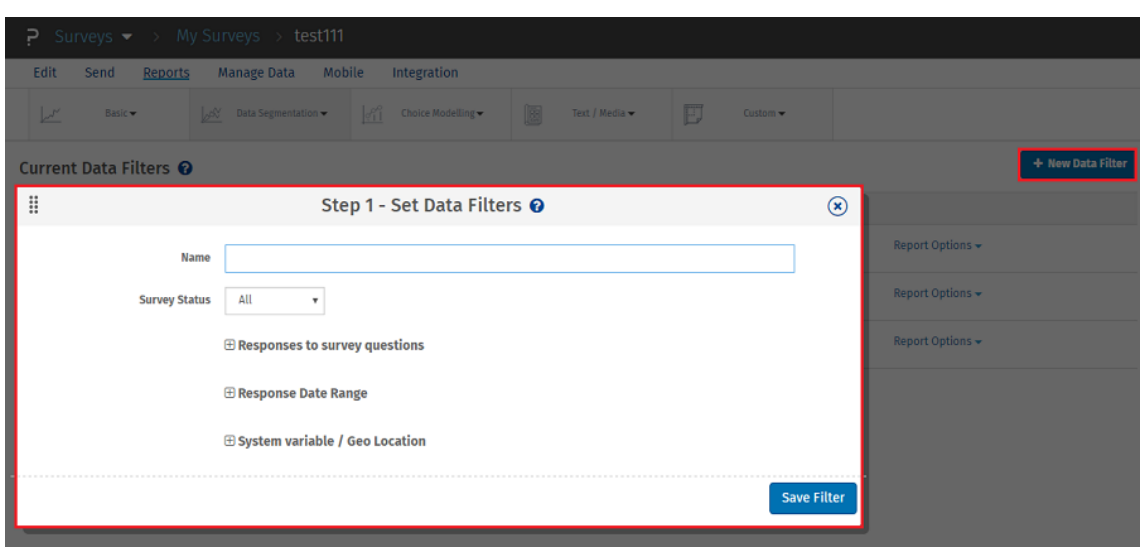

#### <span id="page-36-0"></span>**Εξειδικευμένες αναφορές.**

Όταν δημιουργείται μια προσαρμοσμένη αναφορά / διάγραμμα αφού προστεθούν όλες οι ερωτήσεις στην έρευνα, θα δημιουργηθεί μια διαφάνεια για κάθε μία από τις ερωτήσεις. Μπορεί να επεξεργασθεί κάθε μία από αυτές τις διαφάνειες και να προσαρμοσθεί ανάλογα με τις ανάγκες παρουσίασης της έρευνας.

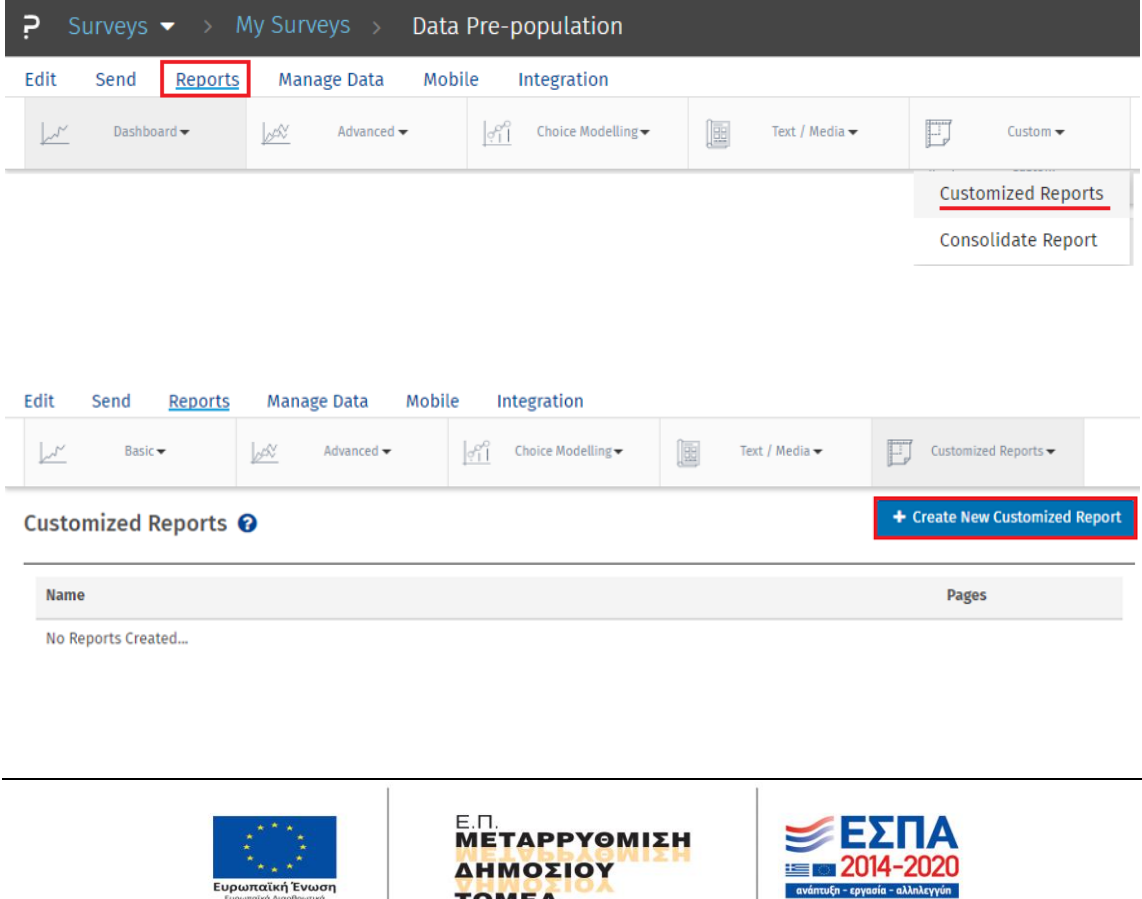

**TOMEA** 

ŏ.

αϊκή Ένω

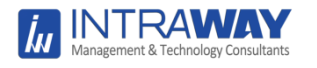

## Αναλυτικά βήματα δημιουργίας εξειδικευμένης αναφοράς

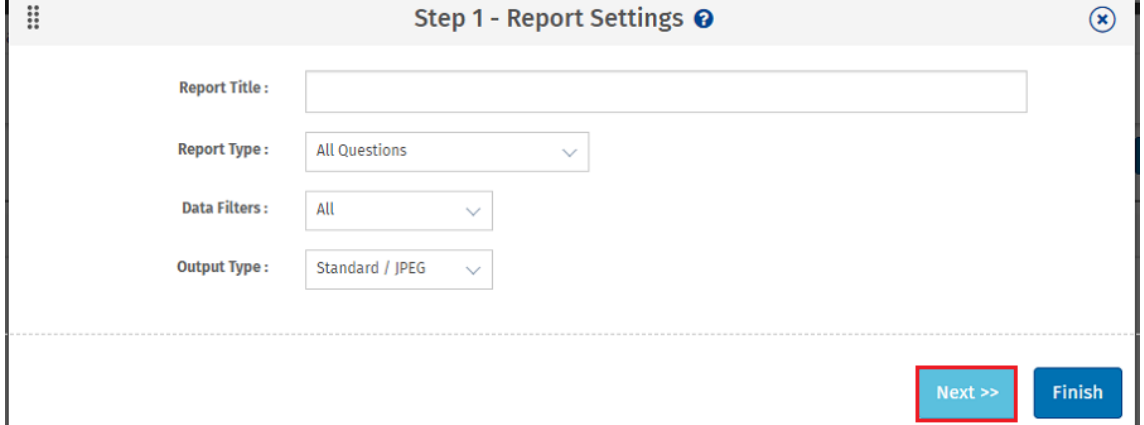

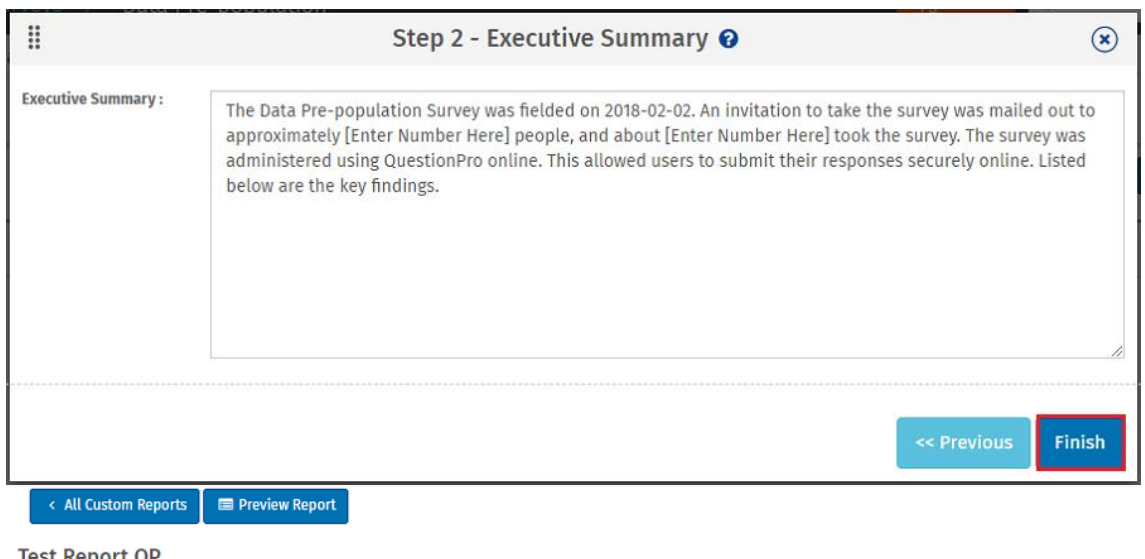

Test Report QF

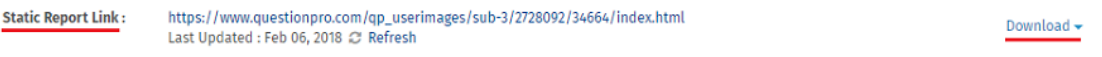

#### **Executive Summary / Introduction**

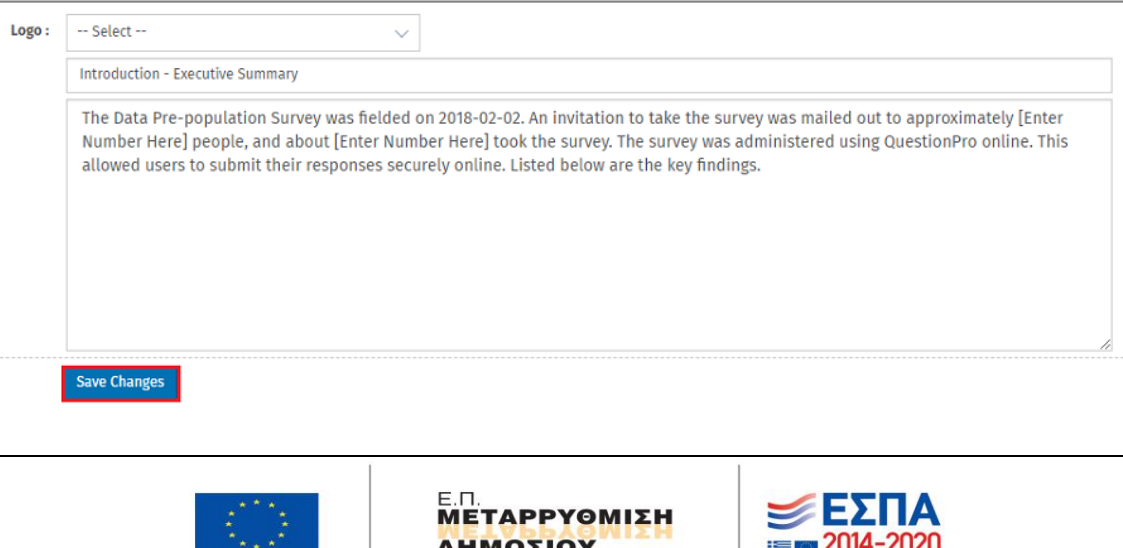

-<br>Με τη συγχρηματοδότηση της Ελλάδας και της Ευρωπαϊκής Ένωσης Σελ. **38** από **46**

ΔΗΜΟΣΙΟΥ

**TOMEA** 

**ENDERED 2014-2020** 

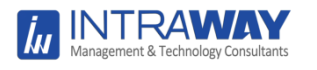

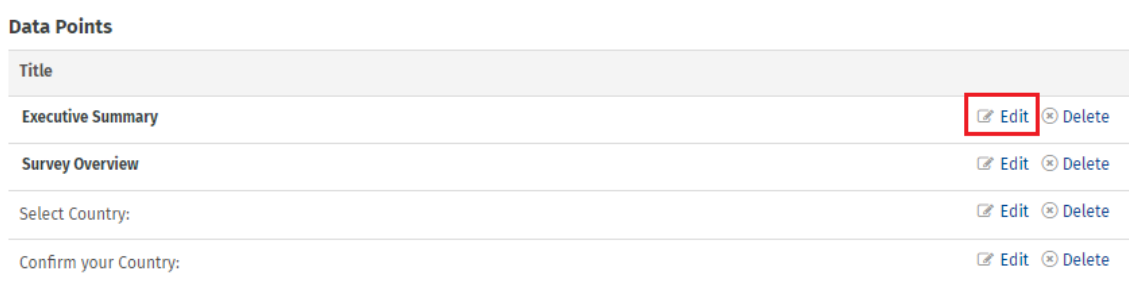

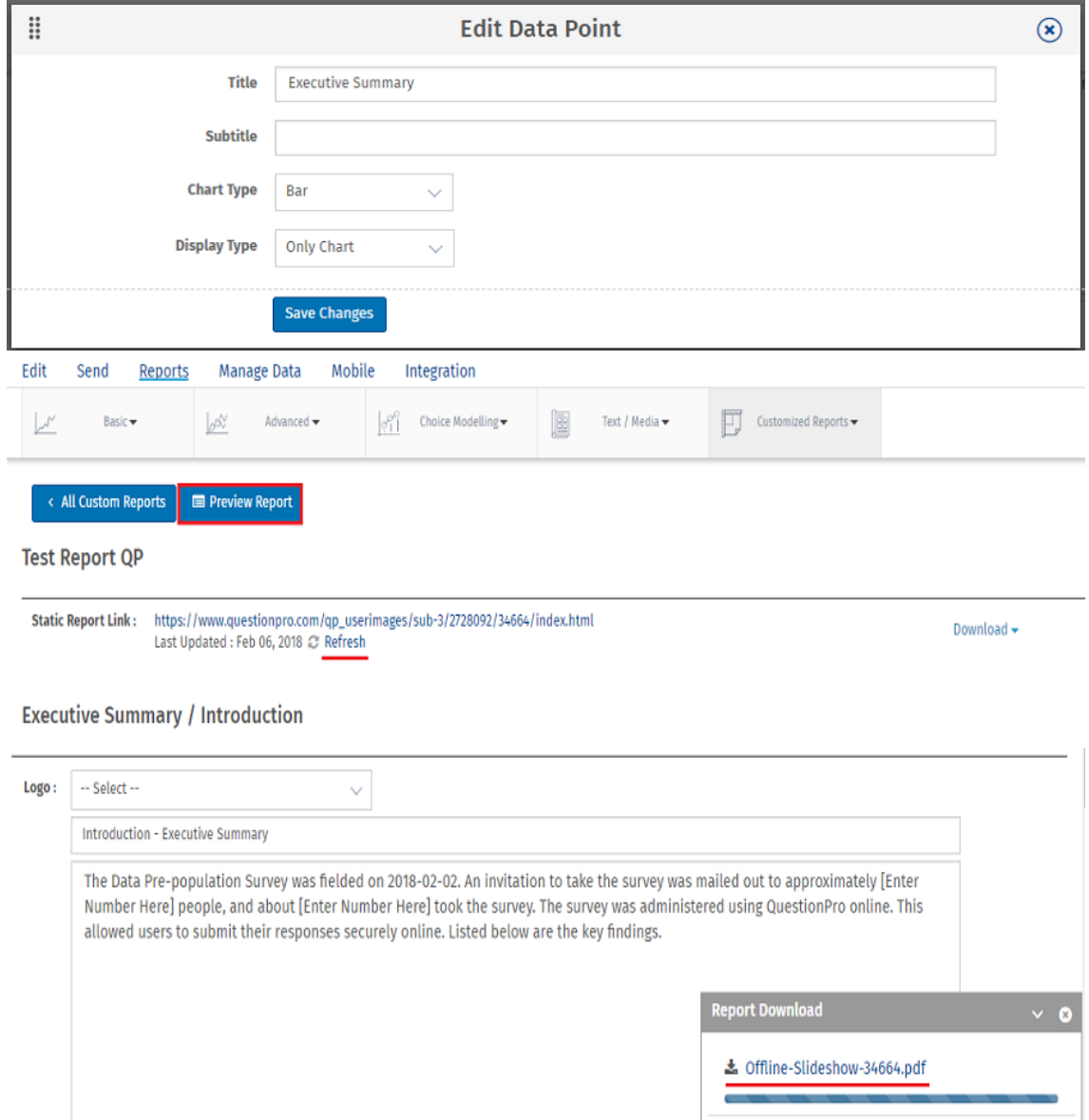

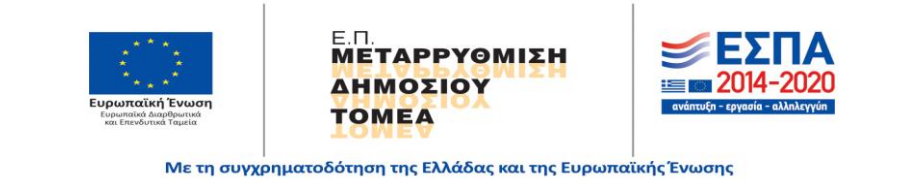

Σελ. **39** από **46**

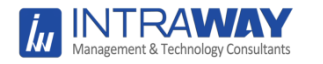

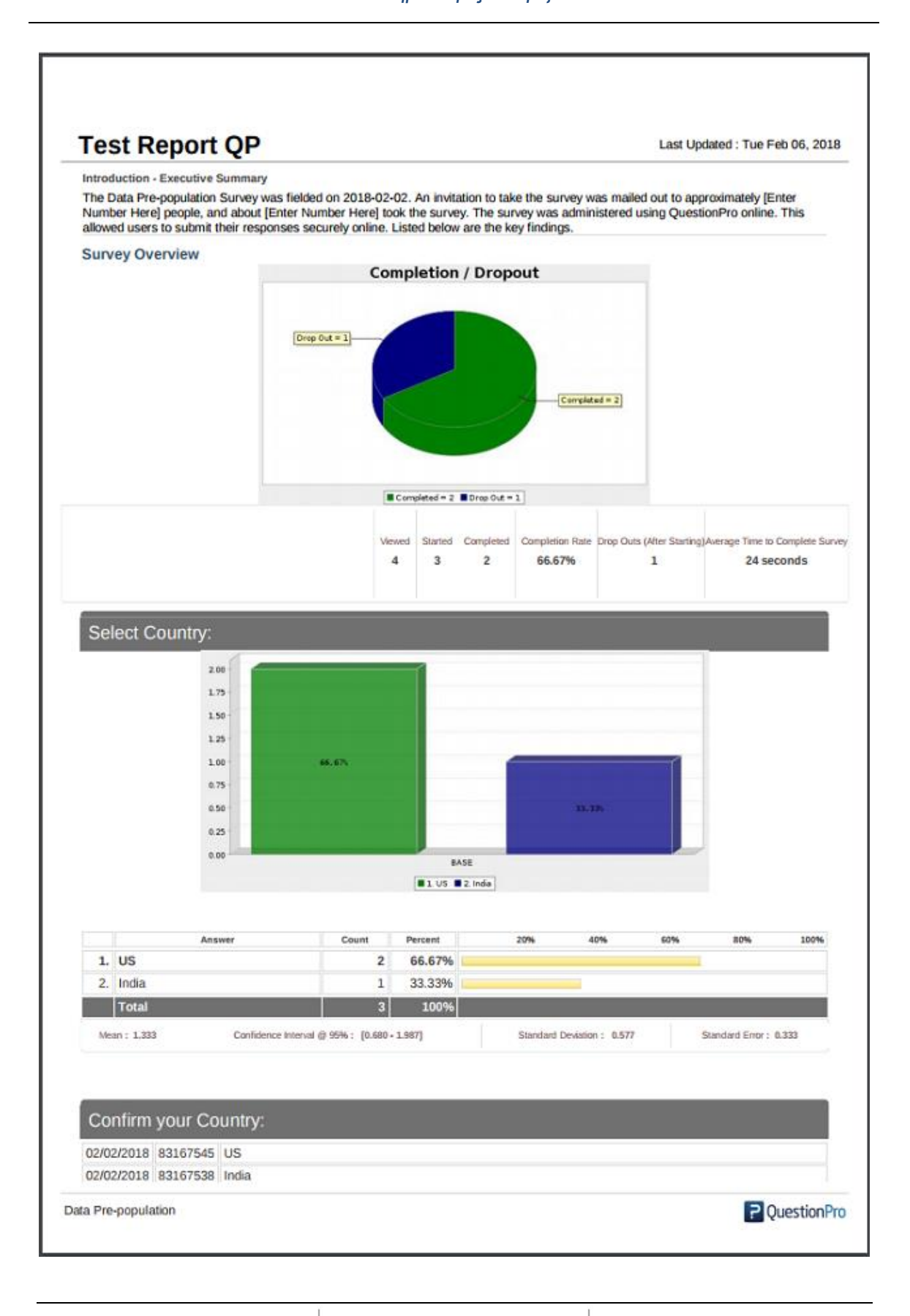

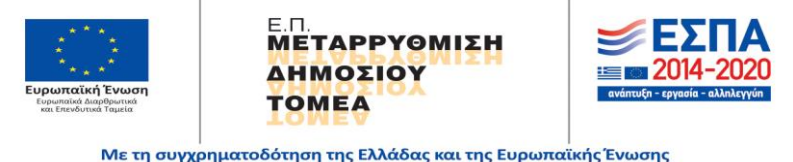

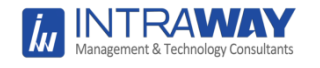

#### <span id="page-40-0"></span>**Δημοσίευση έρευνας**

Κάθε έρευνα που δημιουργείται μέσα στο questionpro.com λαμβάνει μία μοναδική διεύθυνση url. Στη συνέχεια η διεύθυνση μπορεί να αποσταλεί με email ή να αναρτηθεί ως ενεργός σύνδεσμος σε οποιαδήποτε ιστοσελίδα.

#### Α. αποστολή με email

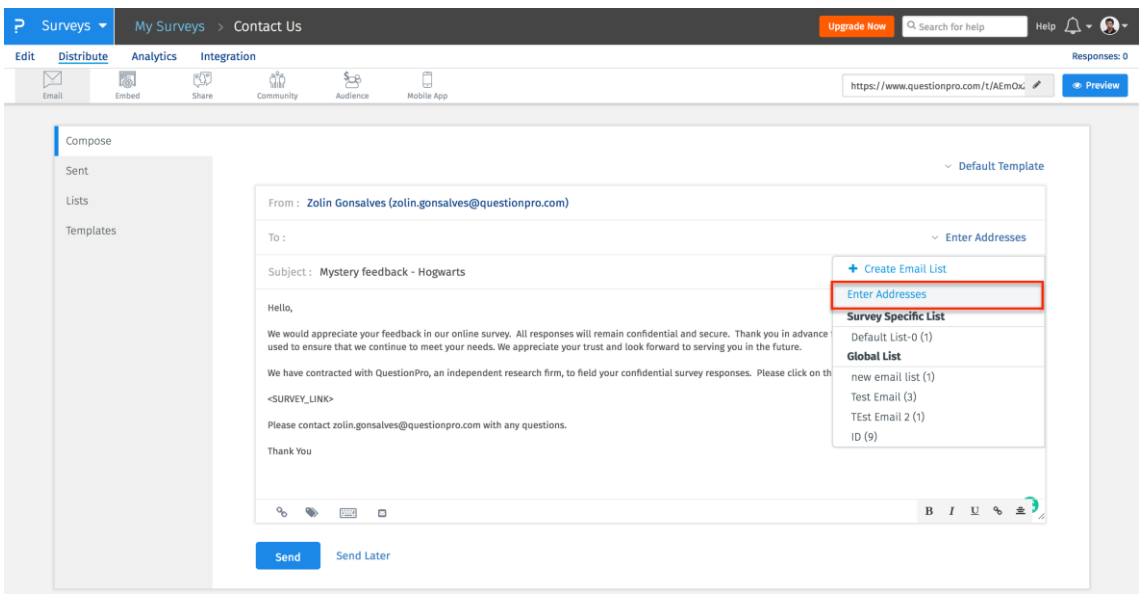

### Β. Αντιγραφή συνδέσμου url.

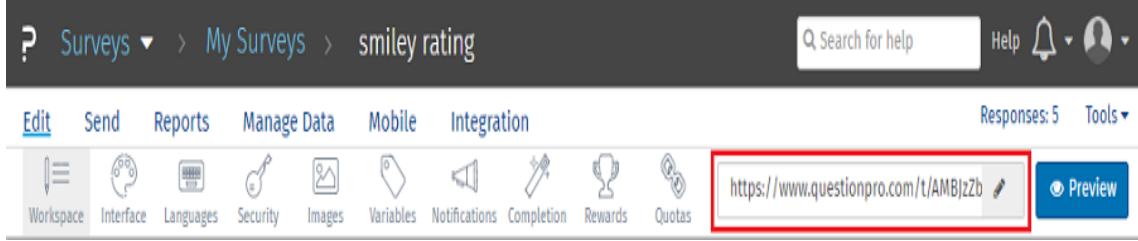

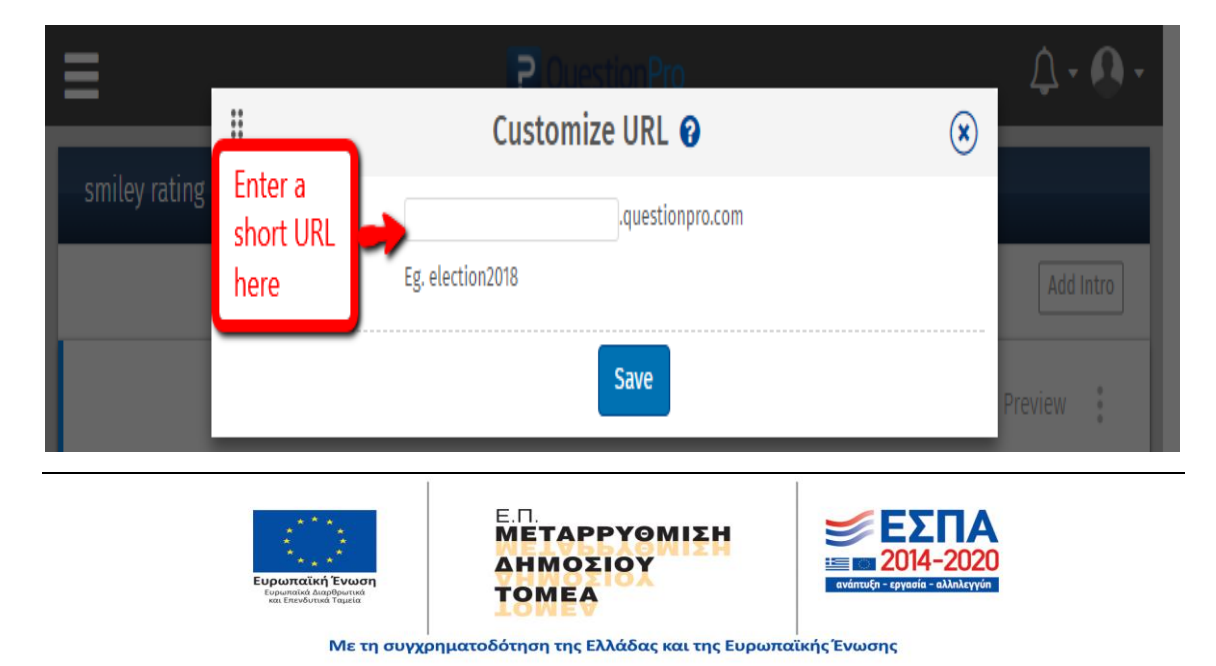

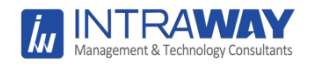

#### <span id="page-41-0"></span>**Πίνακας Καταγραφής Ποσοτικών Στοιχείων**

Ο πίνακας καταγραφής ποσοτικών στοιχείων για την αξιολόγηση της επικοινωνίας και ενημέρωσης του Ε.Π. Μταρρύθμιση του Δημόσιου Τομέα (ΜΔΤ) έχει την ακόλουθη μορφή :

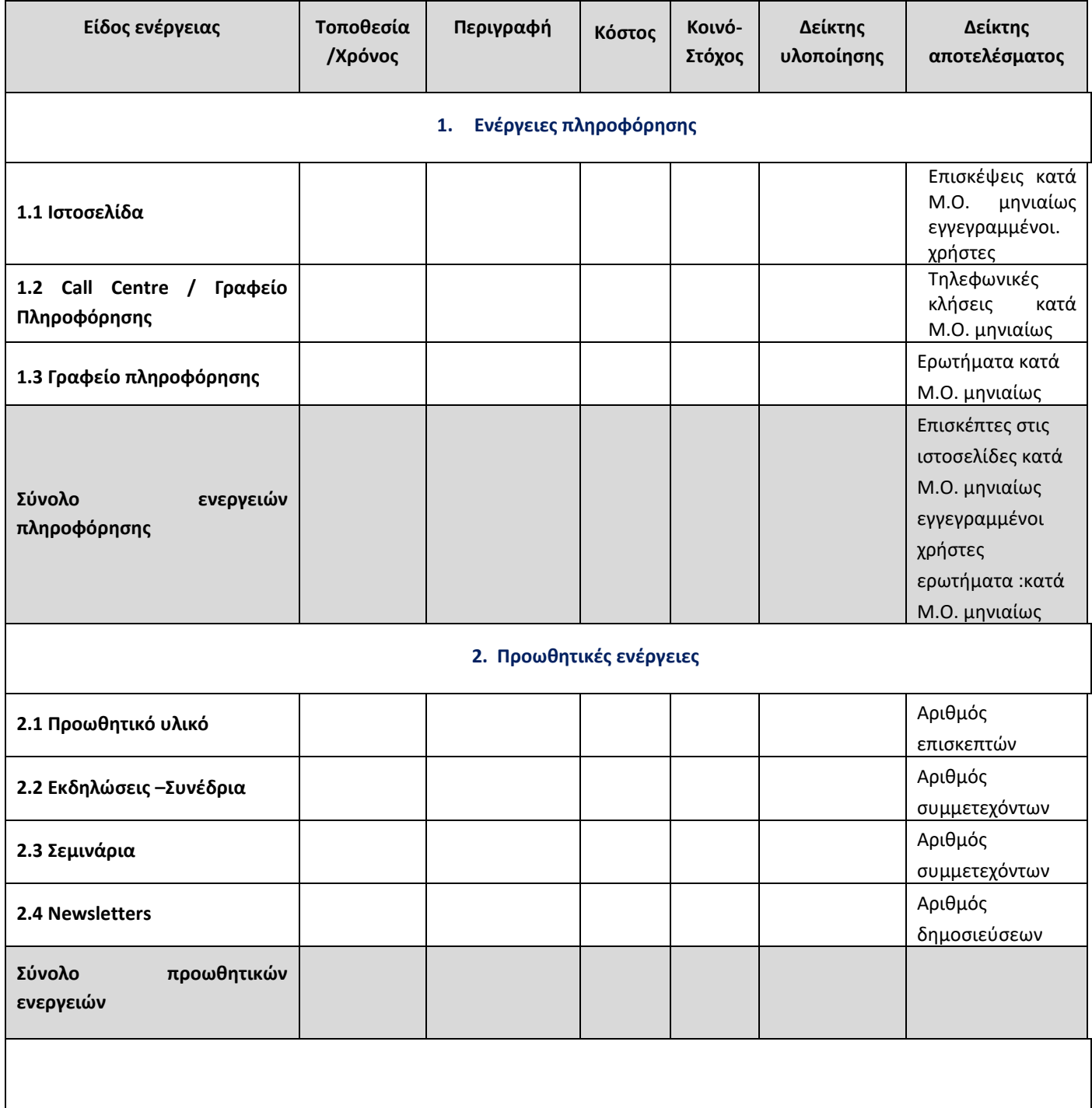

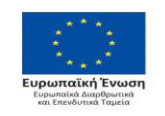

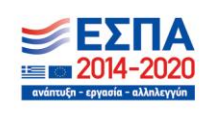

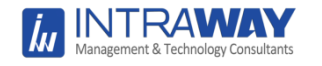

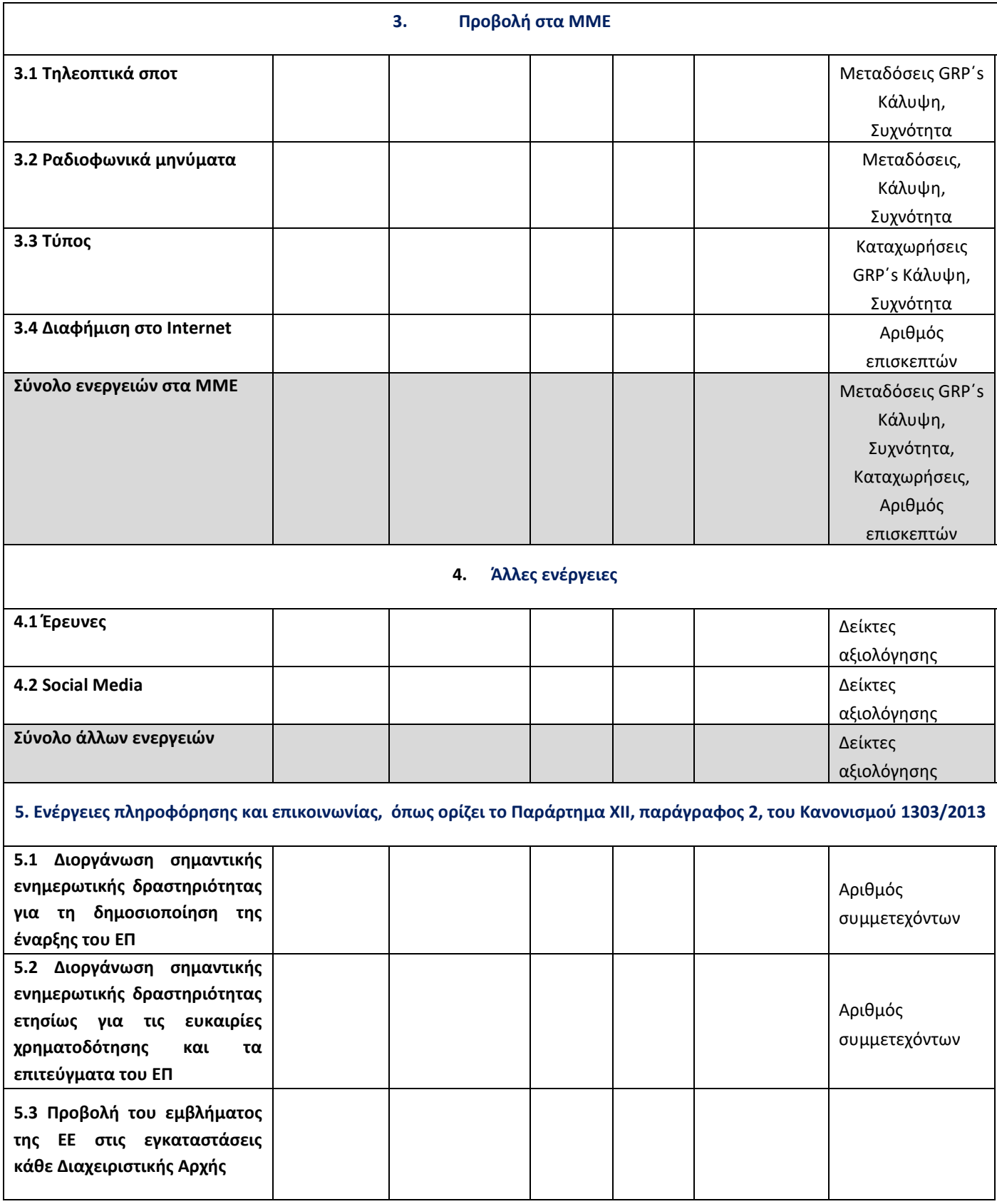

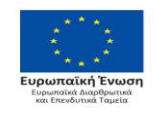

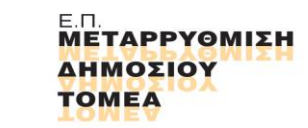

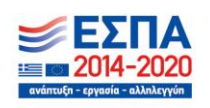

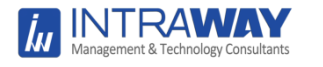

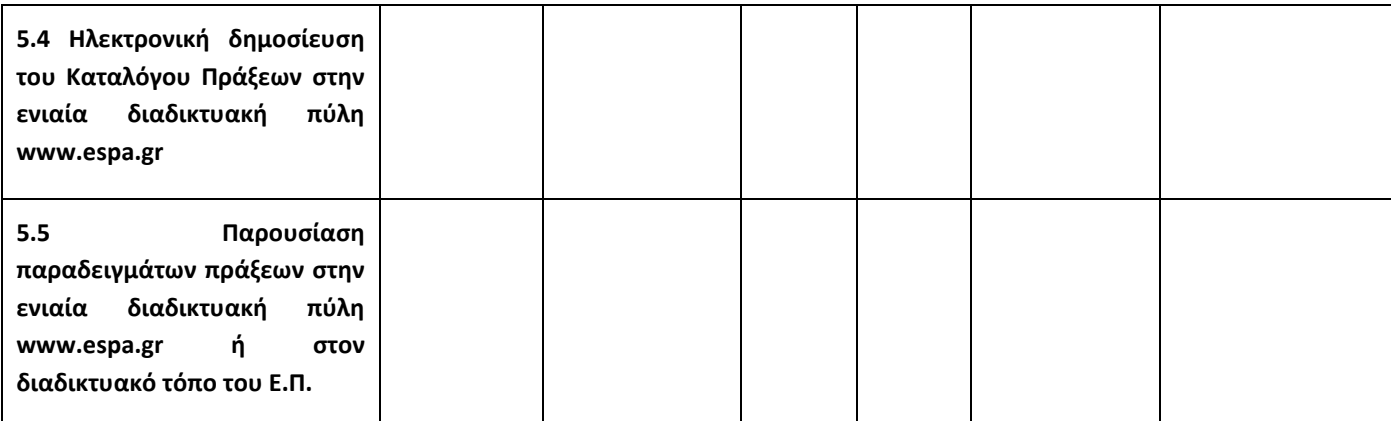

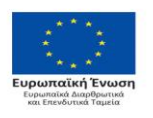

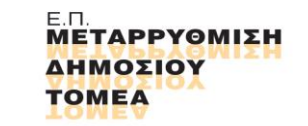

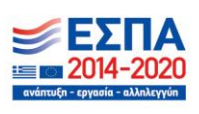

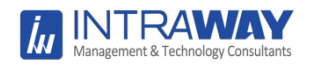

## <span id="page-44-0"></span>**Ο Πίνακας Καταγραφής Ποσοτικών Στοιχείων**

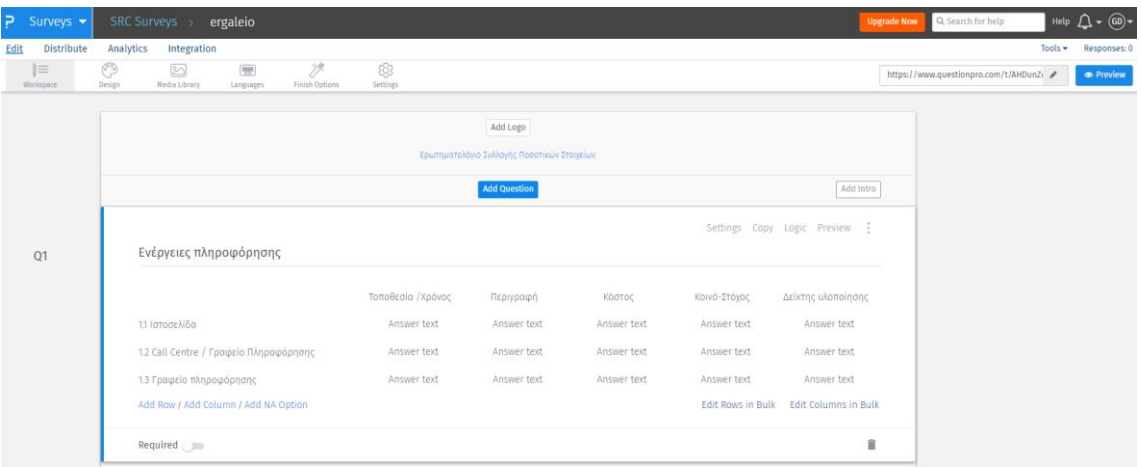

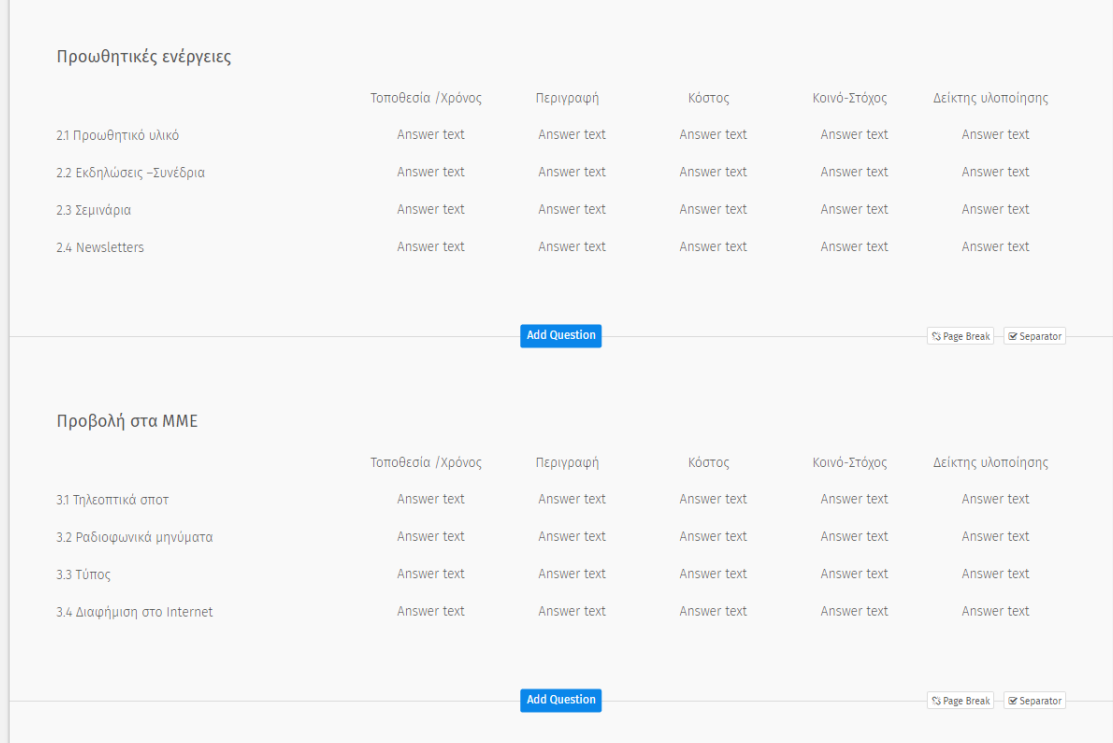

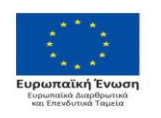

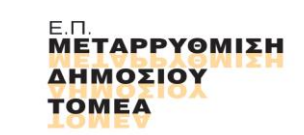

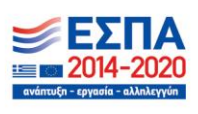

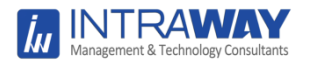

#### *Παραδοτέο Π3: «Εργαλείο άντλησης στοιχείων και παρακολούθησης των δεικτών Δημοσιότητας των πράξεων του Ε.Π.»*

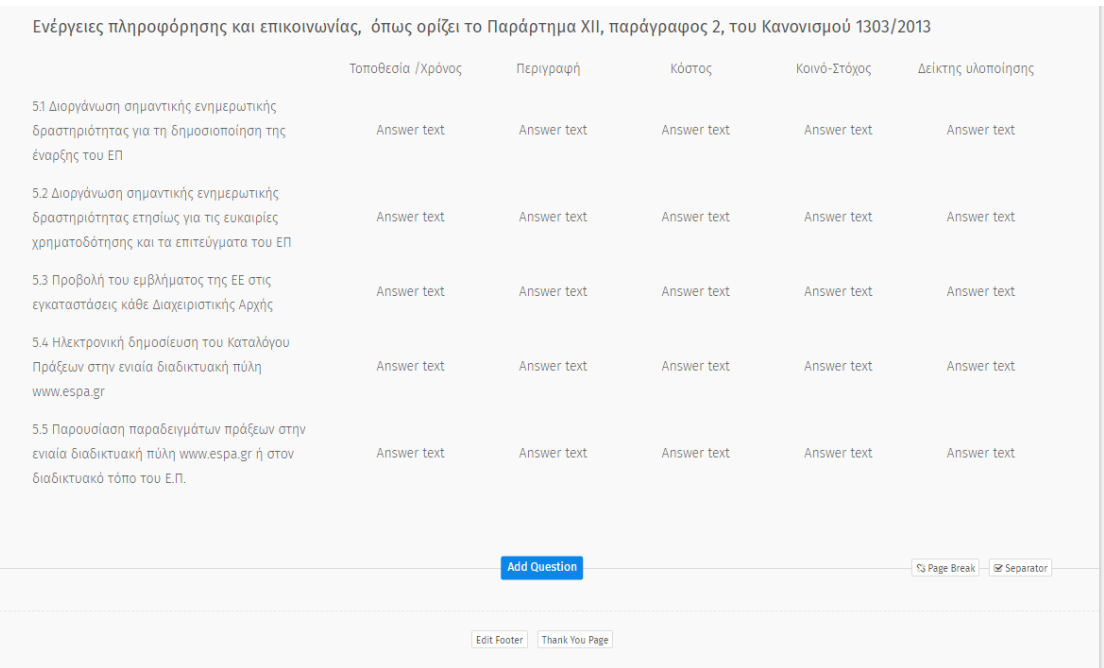

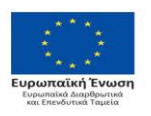

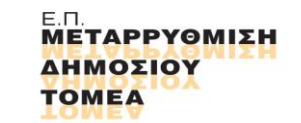

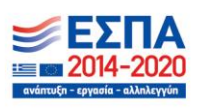